**Software** 

# **MassFeatGen**

Generation of Numerical Features from Mass Spectra for Multivariate Data Analyses and Spectra Similarity Searches

## **User Guide**

Version 1.2

**L**aboratory for **C**hemo**M**etrics

Institute of Chemical Engineering Vienna University of Technology Austria

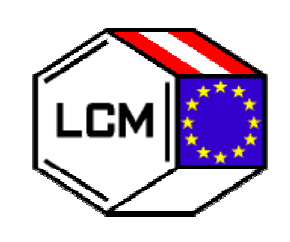

April 2005

#### **AUTHORS** Wilhelm **Demuth** and Kurt **Varmuza**

 Laboratory for ChemoMetrics Vienna, Austria

#### **CORRESPONDENCE** Prof. Dr. Kurt Varmuza

kvarmuza@email.tuwien.ac.at

 Laboratory for ChemoMetrics c/o Institute of Chemical Engineering Vienna University of Technology Getreidemarkt 9/166 A-1060 Vienna, Austria

www.lcm.tuwien.ac.at

#### **LIMITED WARRANTY**

No warranties are made by the authors that the Program or User Guide are free of errors. The user relies on the results of the Program solely at his/her own risk. The authors are not liable to any damages caused by bugs or ambiguities in the Program, the delivered data files or the User Guide.

#### **COPYRIGHT**

Laboratory for ChemoMetrics, c/o Vienna University of Technology, Austria

MassFeatGen-UserGuide-1r.doc 2005-04-25

### **CONTENTS**

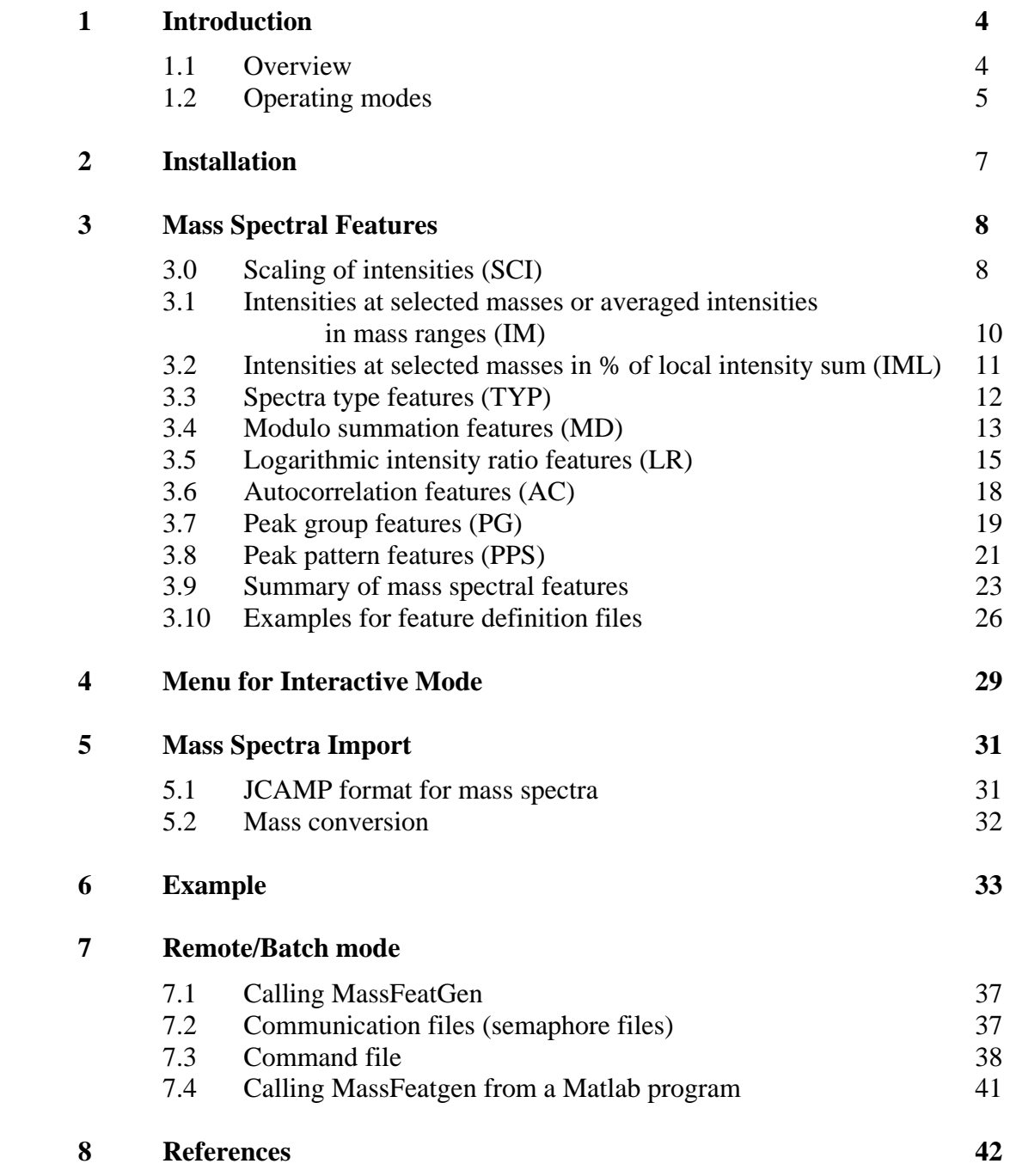

### **1 Introduction**

Software MassFeatGen is a scientifically oriented tool for chemoinformatis, spectroscopy, and chemometrics. MassFeatGen is running under the operating systems Microsoft Windows 2000/XP.

### **1.1 Overview**

Main function of MassFeatGen is the calculation of numerical spectral features from low resolution mass spectra (peak lists). A mass spectrum is thereby represented by a vector with the vector components being the spectral features. Typically, 14 to ca 1000 features are generated.

A spectral feature is a number - characteristic for the spectrum - that can be automatically computed from spectral data. Aim of this data transformation is to obtain a set of variables that are, hopefully, closer related to chemical structure properties than the original spectral data. Typically, nonlinear mathematical transformations are applied, considering spectroscopic ideas to some extent. MassFeatGen is primarily dedicated to be used with electron impact mass spectra.

Advantages of this approach for multivariate data analyses of mass spectra have been shown in several applications [1-5]. A pioneering paper on this subject by Crawford and Morrison [6] dates even back to year 1968. Successful uses of spectral features in mass spectra similarity searches have been described, for instance, by Clerc et al. [7,8], and by McLafferty and co-workers [9,10]. Later applications have been reported, for instance, by Drablos [11], Lebedew and Cabrol-Bass [12], and Varmuza et al. [13-15].

One of the first numerical transformations successfully used for mass spectra is the summation of intensities at masses differing by a multiple of 14 (*modulo-14 features*), which in most cases corresponds to  $CH<sub>2</sub>$  groups [6]. Characteristic fragments in a homologous series of compounds may be shifted by a multiple of 14 mass units; these features collect corresponding signals into the same variable. In other words, a mass spectrum is transformed into a set of 14 features by adding the peak heights at masses  $m + 14z$  with  $m = 1, 2, ...$  14, and  $z = 1, 2, ...$ 

It is known for instance that mass spectra of fatty acid ethyl esters (class 1) and  $\alpha$ -methylsubstituted fatty acid methyl esters (class 2) are very similar. If an unknown compound belongs to one of these classes, the spectra similarity hitlist usually contains compounds from both classes [16]. To test the capability of modulo-14 features and multivariate classification, a data set has been selected from a mass spectral database, containing 34 ethyl esters and 49 methyl esters. Each spectrum has been transformed into a vector containing the 14 modulo-14 features. The scatter plot in Fig. 1 uses a discriminant variable as abscissa and the scores of the first principal component as ordinate; the scatter plot is a projection of a 14-dimensional space spanned by the features. The two substance classes appear well separated. Using peak heights instead of modulo-14 features would not give such a good class separation. Data from two compounds (**1**, **2**) not used in the training are

correctly classified. Multivariate classification based on modulo-14 features is successful in this example; it is possible to discriminate the two classes of compounds that could not be distinguished by library search.

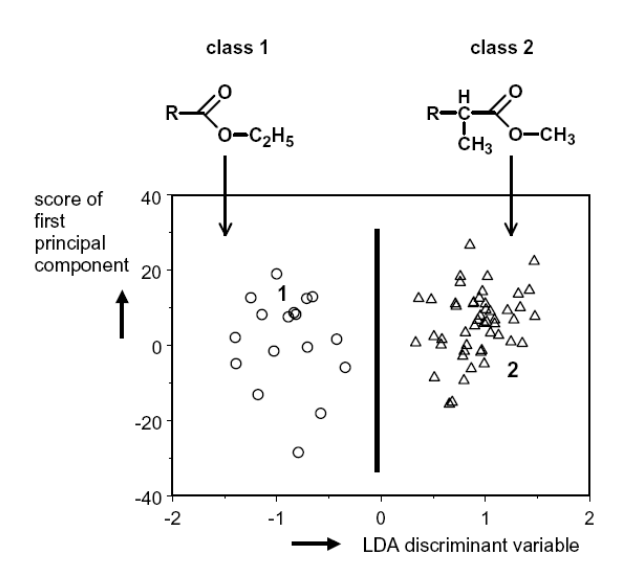

Fig. 1. Discrimination of two classes of fatty acid esters using modulo-14 features. Two unknowns are correctly assigned: **1**, C<sub>17</sub>H<sub>35</sub>COOC<sub>2</sub>H<sub>5</sub>;

**2**, C16H33CH(CH3)COOCH3.

Another successful application of spectral features has been recently reported for spectra similarity searches with the aim to obtain hitlists that contain reference compounds with chemical structures highly similar to the structure of the unknown [15]. This strategy is essential if the unknown is not in the library.

#### **1.2 Operating modes**

MassFeatGen can be used in two different operating modes.

- **Interactive** mode with a typical Windows user interface.
- **Remote/batch** mode by calling MassFeatGen from another program. A command file (in text format) is used to transfer all parameters to MassFeatGen. So called semaphore files are used for a communication between the calling program and MassFeatGen (error messages, interrupt, etc.). In this mode no window is opened by MassFeatGen.

MassFeatGen requires two **input files** in text format (Fig. 2):

One input file contains a single mass spectrum or several mass spectra with peaklist data (integer masses and intensities). Only the widely used JCAMP-MS format (see below) is supported; a test file with mass spectra in JCAMP-MS format is provided.

The other input file contains codes for the spectral features to be generated; for typical and successful applied features such files are provided.

MassFeatGen makes two **output files** in text format (Fig. 2):

One output file contains the generated features with a row for each transformed mass spectrum and a column for each feature (typically tab-delimited, other formats can be selected by the user).

The other output file is optional and contains names for the generated features.

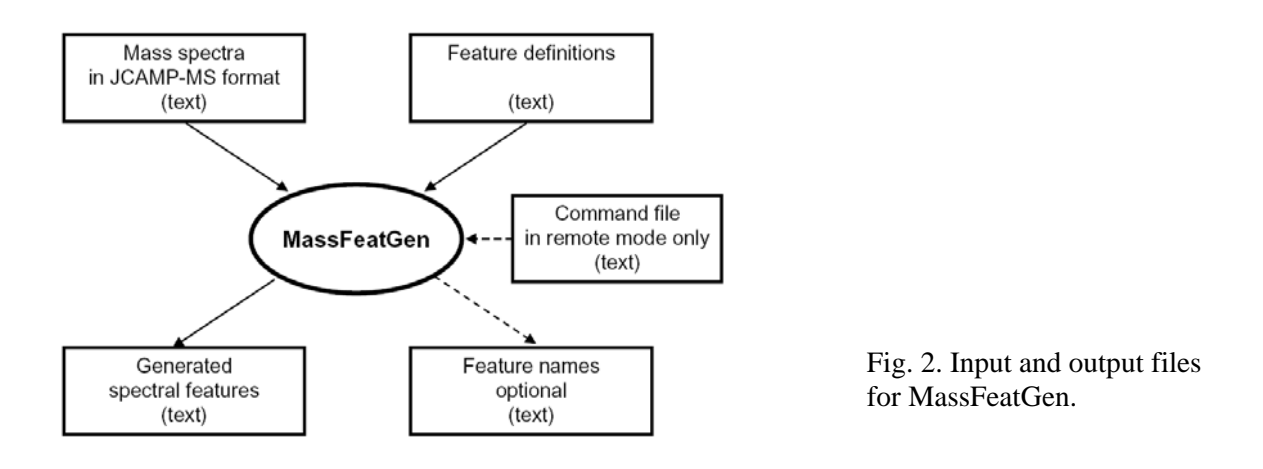

Example for a Feature Definition File (for generation of the 14 modulo-14 features from peaks in mass range 31 to 500, see Section 3.4:

**MD 14 31 500 M** 

### **2 Installation**

MassFeatGen is running under the operating systems Microsoft Windows 2000/XP. No special requirements for the personal computer and no special installation are necessary.

Look at the README.TXT file.

- (1) Create (or select) a folder (or several folders) for the use of MassFeatGen.
- (2) Copy the program file MassFeatGen.EXE and the other provided files into this (these) folder(s).
- (3) Start the program by a double-click at MassFeatGen.EXE. Eventually create an icon for MassFeatGen by a method available in the used operating system.

Computing time for feature generation depends on the feature type and the lengths of the mass spectra. Typical computing time for 500 spectral features and 1000 mass spectra is 1 second (Pentium 4, 2.6 GHz); the generated feature file in binary format float 32 is 2.6 MB.

## **3 Mass Spectral Features**

The features implemented in MassFeatGen are divided into eight groups and are described in Sections 3.1 to 3.8. In Section 3.0 the implemented scaling of peak intensities is explained. Section 3.9 contains a summary of the feature definitions and Section 3.10 two examples for FeatureDefinitionFiles.

The generated features are in the range 0 to 100, except a special scaling is applied.

A **FeatureDefinitionCode** defines a group of features (or a single feature) to be generated by MassFeatGen. The code consists of a keyword (for instance "MD" for modulo-14 features) and parameters; it is written in one line; separating character is the blank (space).

A **FeatureDefinitionFile** (\*.txt) contains one or several FeatureDefinitionCodes.

**General variables** used for the definition of features are as follows.

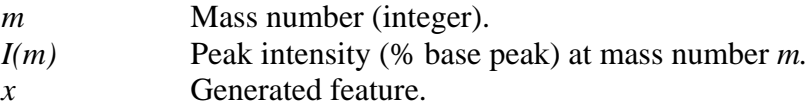

#### **3.0 Scaling of intensities (SCI)**

The peak intensities of the mass spectrum can be scaled before the calculation of features. Note, however, that not all type of scaling are appropriate for all features. A given scaling (keyword SCI) in a FeatureDefinitionFile is valid for all following feature definitions unless changed by another SCI. Default is "no scaling".

An intensity threshold can be applied, a power of the intensity can be calculated, and a weighting by the mass of the peak is possible. Parameters are as follows.

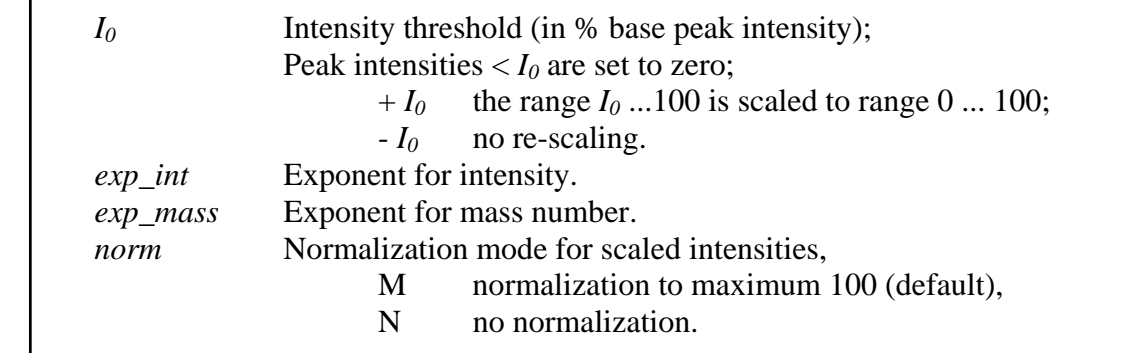

The scaling algorithm can be described in several steps as follows.

(1) Cut off (intensities below  $I_0$  are set to zero).

IF 
$$
I < I_0
$$
 THEN  $I^* = 0$  ELSE  $I^* = I$ 

(2) Optional range scaling of interval  $I_0$  ... 100 to interval 0 ... 100.

If threshold  $I_0$  is given as a negative number  $(-I_0)$ then *I\** is not re-scaled.

$$
I^{**}=I^*
$$

If *I0* is given as a positive number, then

 $I^{**} = 100 (I^* - I_0) / (100 - I_0)$ 

Examples:  $I^* = I_0$  gives  $I^{**} = 0$ *I\** = 100 gives *I\*\** = 100

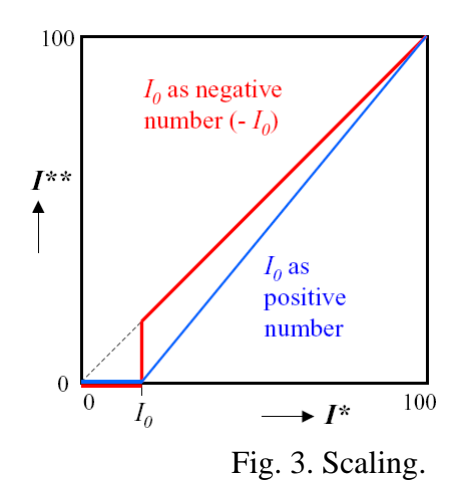

(3) Power of intensity and weighting by power of mass.

$$
I^{***} = \mathrm{m}^{exp\_mass} (I^{**})^{exp\_int}
$$

(4) Normalization to maximum 100 if parameter *norm* is "M" (recommended for most applications).

$$
I_{scaled} = 100 I^{***} / \max(I^{***})
$$

The maximum of *I\*\*\** is determined from all *I\*\*\** calculated for the current spectrum. *Iscaled* is the final scaled peak intensity.

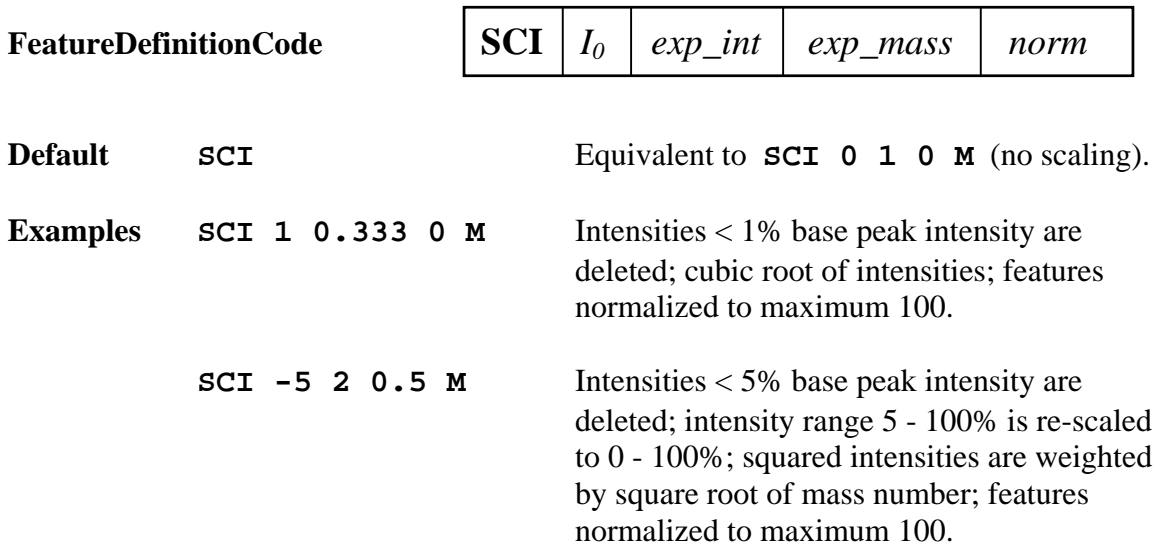

#### **3.1 Intensities at selected masses or averaged intensities in mass ranges (IM)**

A simple type of features are peak intensities at selected masses; thereby so called key fragments can be used as features. The averaged intensity in mass ranges can be used to characterize the shape of a spectrum or the distribution of peaks in lower and higher mass ranges. Use of the cubic root of intensities showed advantages in some applications [15].

The only parameter for this feature type is a *MassRangeMenu* which is explained by an example:

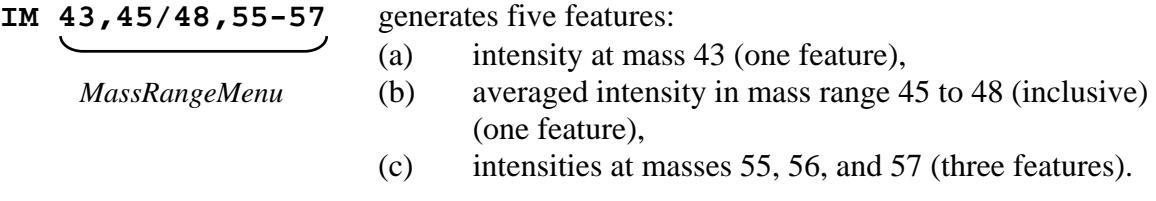

Use a "/" between mass numbers for averaging the intensities. Use a "-" between mass numbers for single peak intensities at consecutive mass numbers. No blank character must be used within a *MassRangeMenu*.

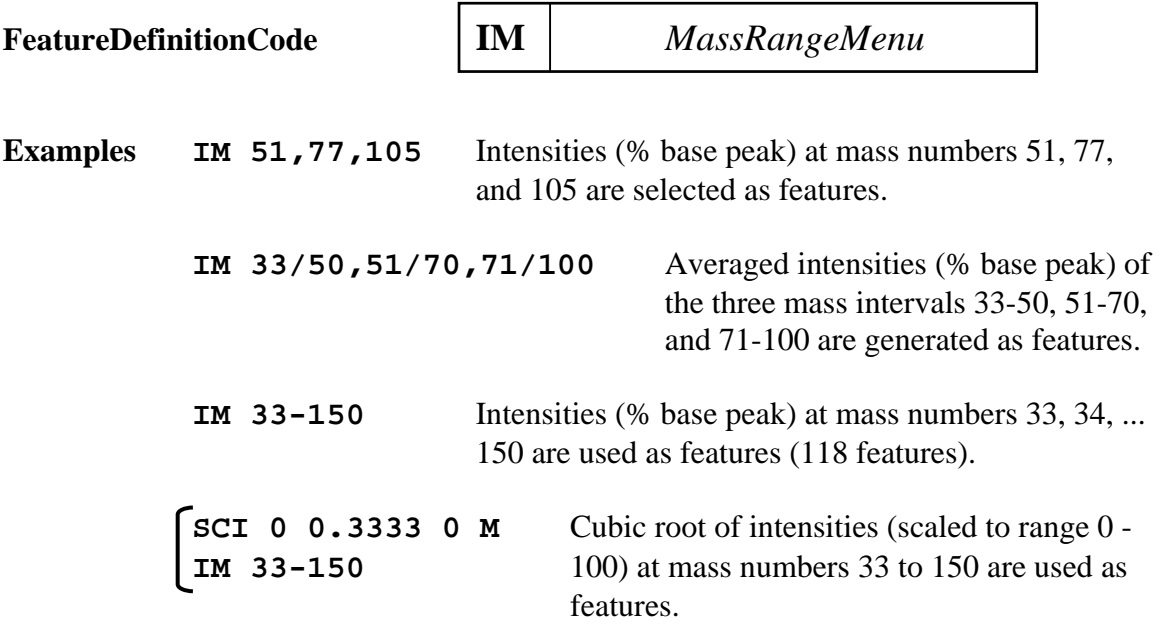

#### **3.2 Intensities at selected masses in % of local intensity sum (IML)**

Features of this group emphasize isolated peaks even if possessing only low intensities. The idea to these features - also called "peak intensities normalized to local ion current" dates back to 1972 [7]. The local ion current is the sum of peak intensities in a mass interval +∆*m* around a considered mass *m*. Parameters used are as follows.

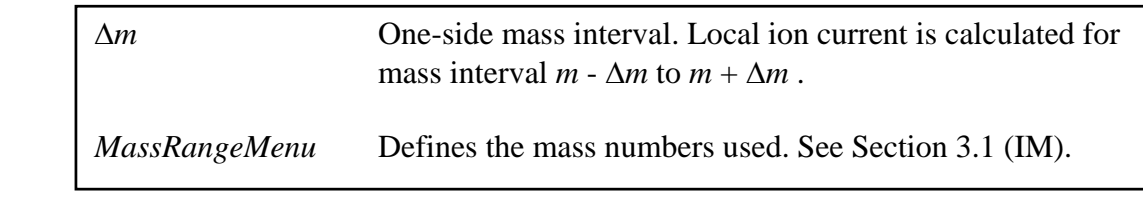

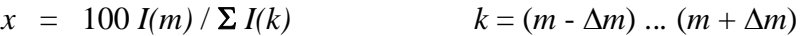

If the local ion current,  $\Sigma I(k)$ , is zero, the feature cannot be calculated (division by zero) and is set to zero.

**FeatureDefinitionCode IML** ∆*m MassRangeMenu*

**Example IML 3 31,33-100** Mass interval for local ion current is 3. Normalized intensities are calculated for masses 31, 33, 34, ... 100 (69 features).

#### **3.3 Spectra type features (TYP)**

The distribution of peaks across the mass range is characteristic for some compound classes. Parameters used are as follows.

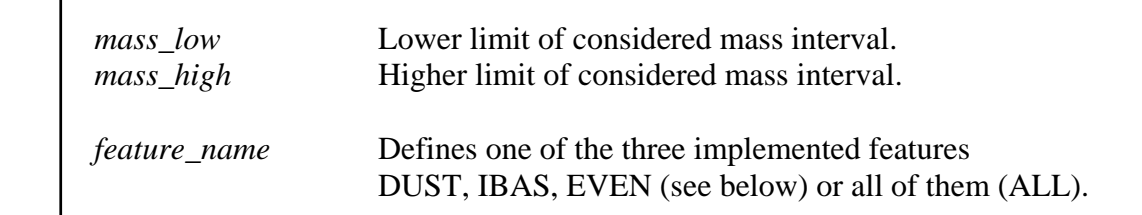

The total intensity sum is

 $I(\text{all}) = \sum I(m)$  *m* = *mass\_low* ... *mass\_high* 

Three heuristic features are defined as follows.

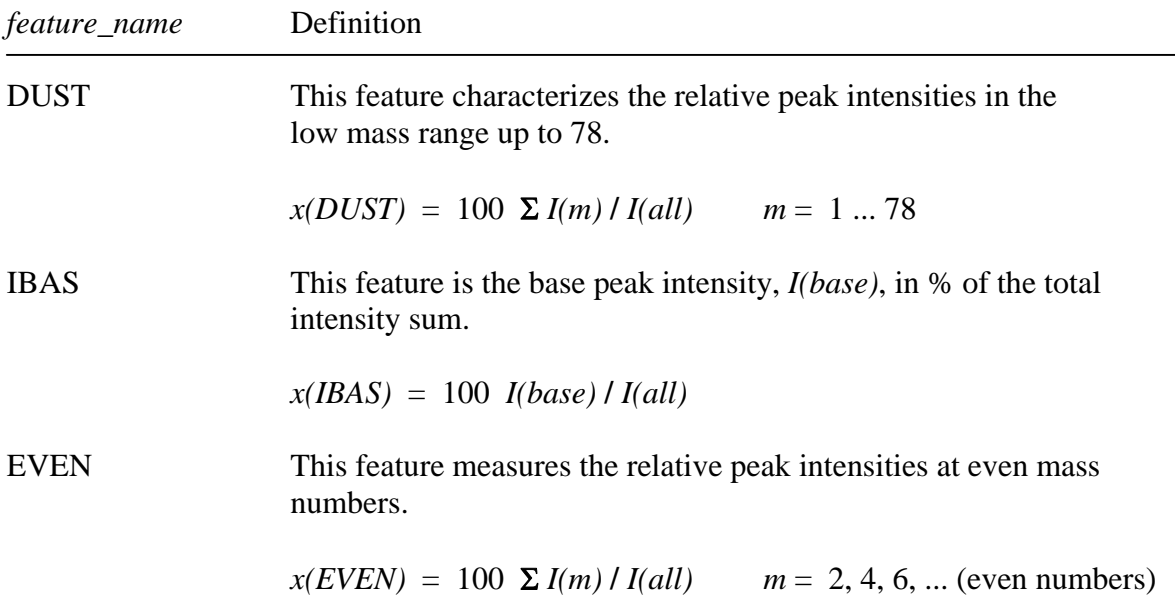

In case the considered mass range contains no peaks  $(I(all) = 0)$ , the feature is set to 0 to avoid division by zero.

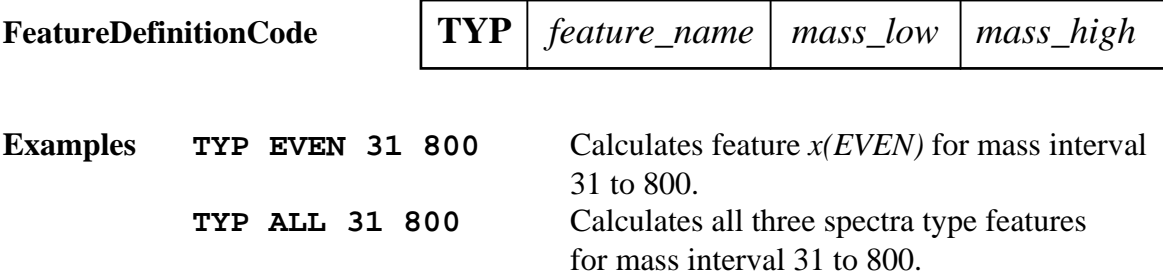

#### **3.4 Modulo summation features (MD)**

The remainder of an integer division with a denominator *z* is called "modulo  $z$ ". For instance 43/14 and 57/14 both give a remainder of 1. Summation of peak intensities at masses with equal remainder for division by 14 play an important role in mass spectrometry [6]; such features are called "modulo-14 features". A mass difference of 14 corresponds in most cases to a CH<sub>2</sub>-group. Characteristic fragments in a homologous series of compounds may be shifted by a multiple of 14 mass units, but modulo-14 features collect corresponding signals into the same variable.

With "modulo 14" the summation of peak intensities is possible in 14 ways:

 $sI = I(1) + I(15) + I(29) + ...$  $s2 = I(2) + I(16) + I(30) + ...$  $\frac{1}{s}$   $\frac{1}{4}$  $=$  *I(14)* + *I(28)* + *I(42)* + ...

From these 14 sums the 14 modulo-14 features are computed by scaling to a maximum of 100.

*s\_max* = max (*s1, s2, s3, ... s14*) *x1* = 100 *s1* / *s\_max x2* = 100 *s2* / *s\_max* ...  $x14 = 100 \text{ s}14 / \text{s}$  max

If all sums are zero the features are set to zero avoiding division by zero. Other types of normalization are possible but do not give features in the range 0 to 100 (see parameter *norm*).

For mass spectra usually only modulo-14 features are used, however, MassFeatGen is able to calculate this feature type for any denominator *z* (mass difference).

Parameters used are as follows:

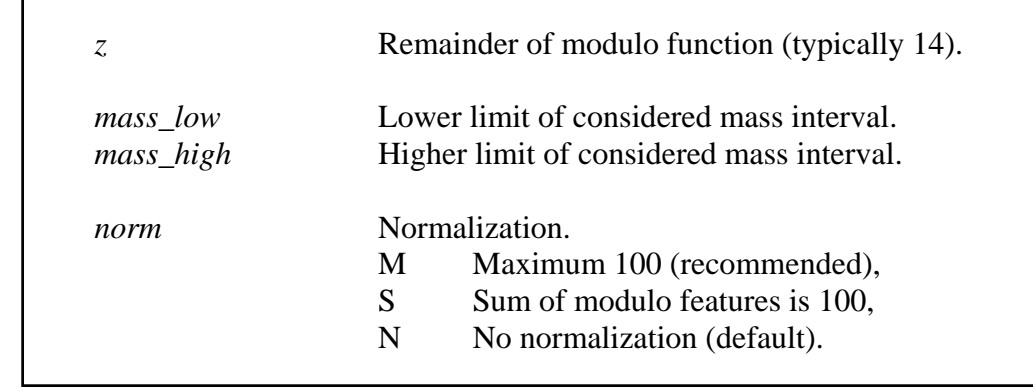

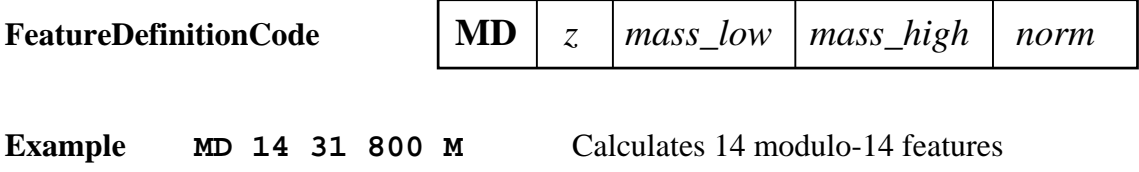

 (maximum 100) using peak intensities from mass range 31 to 800.

#### **3.5 Logarithmic intensity ratio features (LR)**

This feature group reflects the better reproducibility of intensity ratios compared to absolute intensities. The logarithmic intensity ratio, *L*, of two peaks at mass *m* and ∆*m* is basically defined by

$$
L = \ln (I(m)/I(m+\Delta m))
$$

To avoid arithmetic problems intensities below a threshold  $I_0$  (typical 1 % base peak intensity) are set to  $I_0$ . Features can be calculated in three different modes  $(0, 1, 2)$ . Parameters used are as follows.

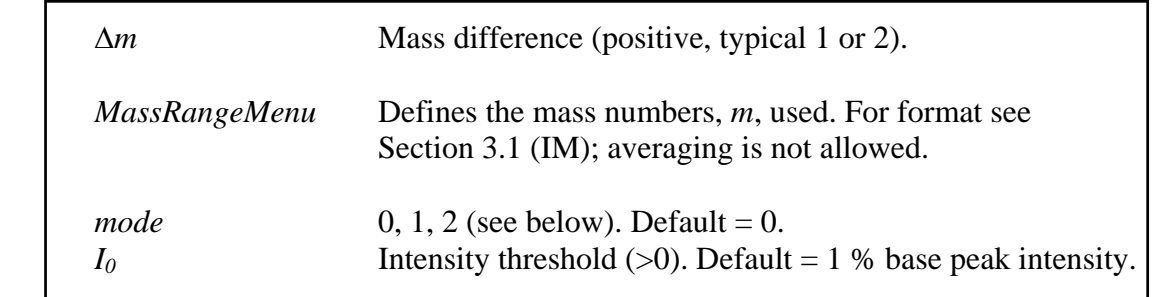

#### **Thresholding**

$$
I = \max(I, I_0)
$$

#### **Mode 0**

After thresholding (with  $I_0 = 1$ ) the logarithmic intensity ratios

 $L_0 = \ln (I(m)/I(m+\Delta m))$ 

are in the range -4.6 (-ln 100) to 4.6 (ln 100). A feature in the range 0 to 100 is computed by

 $x_0 = 50 + 50 L_0 / \ln 100$ 

Disadvantage of this feature is the fact that no peaks at masses *m* and *m+*∆*m* give the value 50. This problem can be overcome by using mode 1 and 2.

#### **Mode 1**

The feature is defined in a way to obtain positive values only if  $I(m) > I(m+\Delta m)$ , otherwise 0. The resulting feature is scaled to a maximum of 100.

 $L_1 = \ln \{ I(m) / \min [I(m), I(m+\Delta m)] \}$  $x_1 = 100 L_1 / \ln 100$ 

#### **Mode 2**

The feature is defined in a way to obtain positive values only if  $I(m) < I(m+\Delta m)$ , otherwise 0. These features are complementary to features obtained by mode 1. The resulting feature is scaled to a maximum of 100.

 $L_2 = \ln \{ I(m+\Delta m) / \min [I(m), I(m+\Delta m)] \}$  $x_2 = 100 L_2 / \ln 100$ 

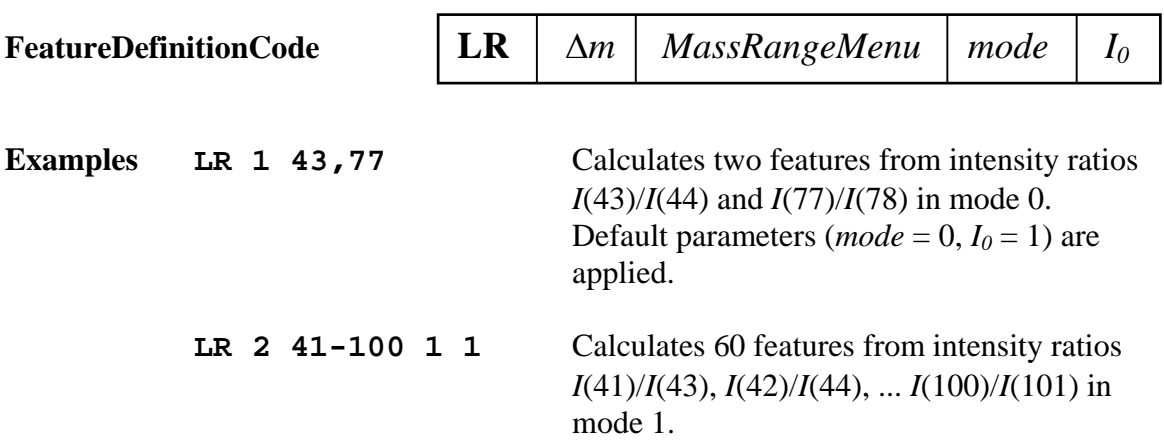

#### **Remarks**

The following three tables show the values of LR features (rounded to integer) for *I(m)* = 0, 10, 20, ... 100; *I(m+*∆*m)* = 0, 10, 20, ... 100;  $I_0 = 1$ ; *mode* = 0, 1, 2.

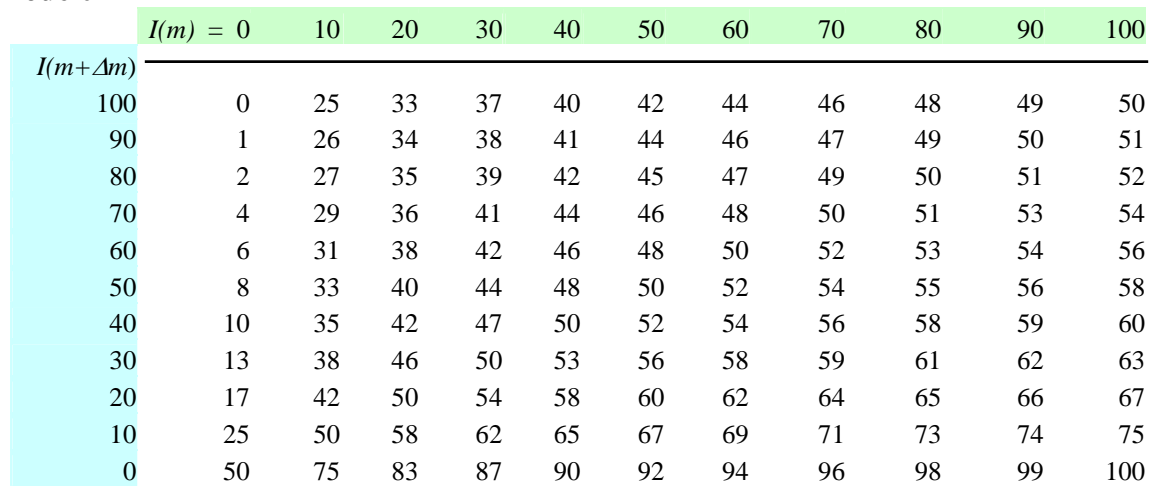

#### **Mode 0**

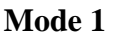

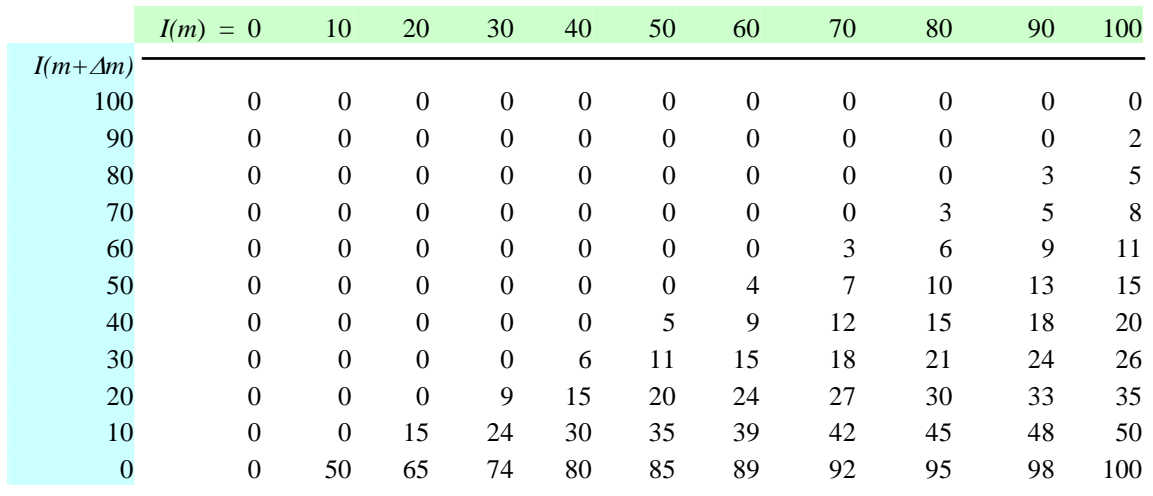

#### **Mode 2**

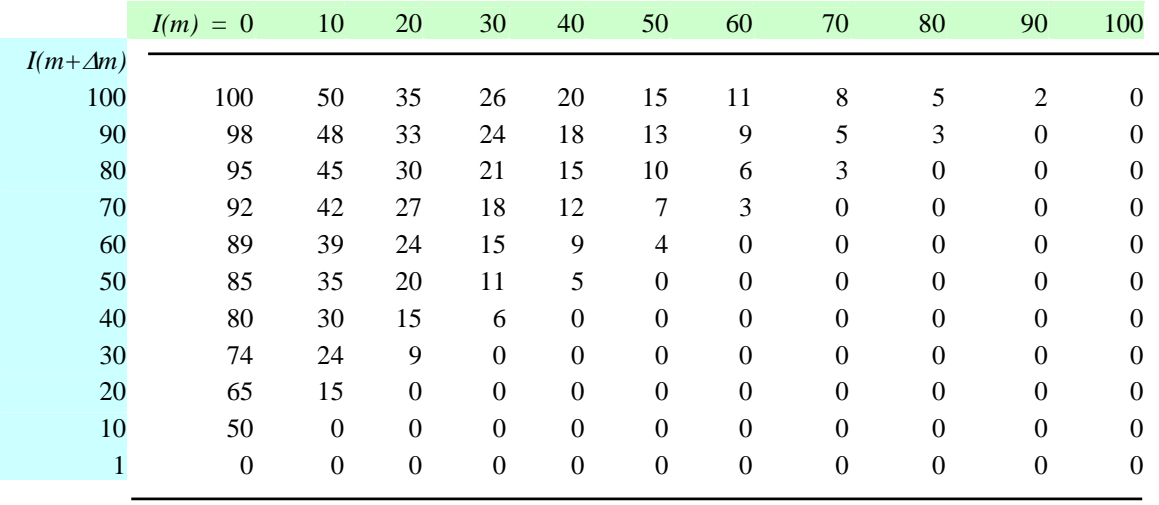

#### **3.6 Autocorrelation features (AC)**

Loss of small stable molecules is a prominent ion fragmentation reaction. Characteristic mass differences between peaks as well as periodicities in a spectrum can be described by autocorrelation features. Parameters used are as follows.

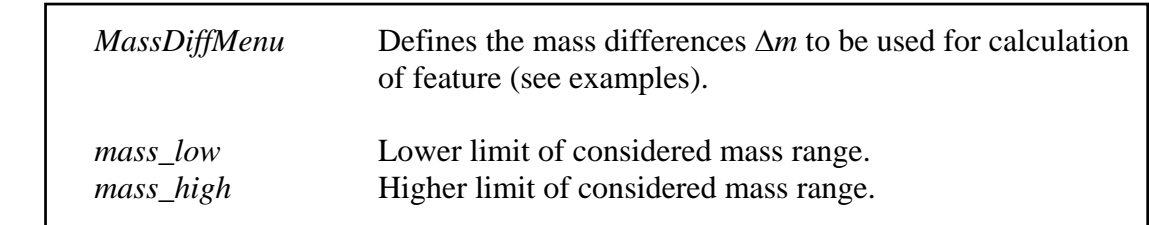

An autocorrelation feature for a mass difference ∆*m* is defined by

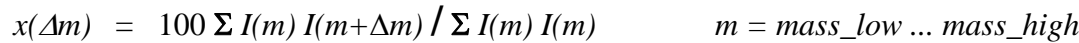

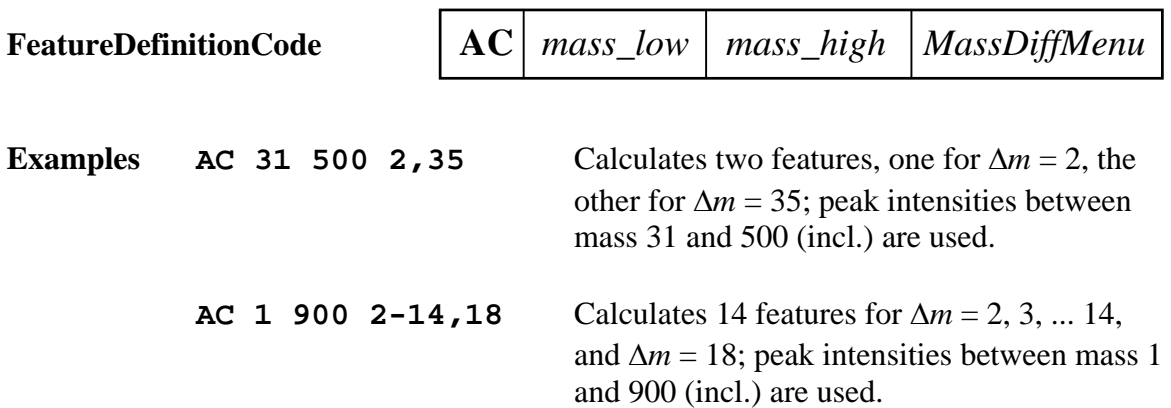

#### **3.7 Peak group features (PG)**

Features of this group indicate the joint presence of target peaks at defined mass numbers. Because the joint presence of peaks is more important than their intensities, scaled intensities  $I^{exp\_int}$  (0 < exp\_int <= 1) are used in the calculation of the feature, instead of *I*. Furthermore, intensities equal or smaller than an intensity threshold, *I0*, are set to zero, and the transformed intensities are finally scaled to the range 0 to 100. A scaled intensity, *Iscaled*, is calculated by

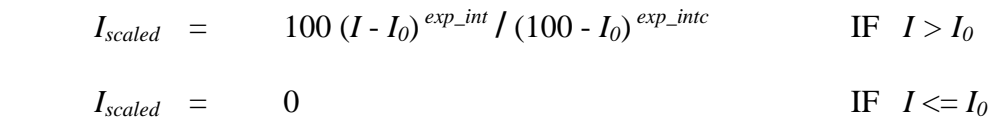

Features, *x*, are calculated by

 $x = (1/g) \sum I_{scaled}(m)$  *m:* sum over all *g* target peaks

Note that target peaks are only defined by their masses. Parameters used are as follows.

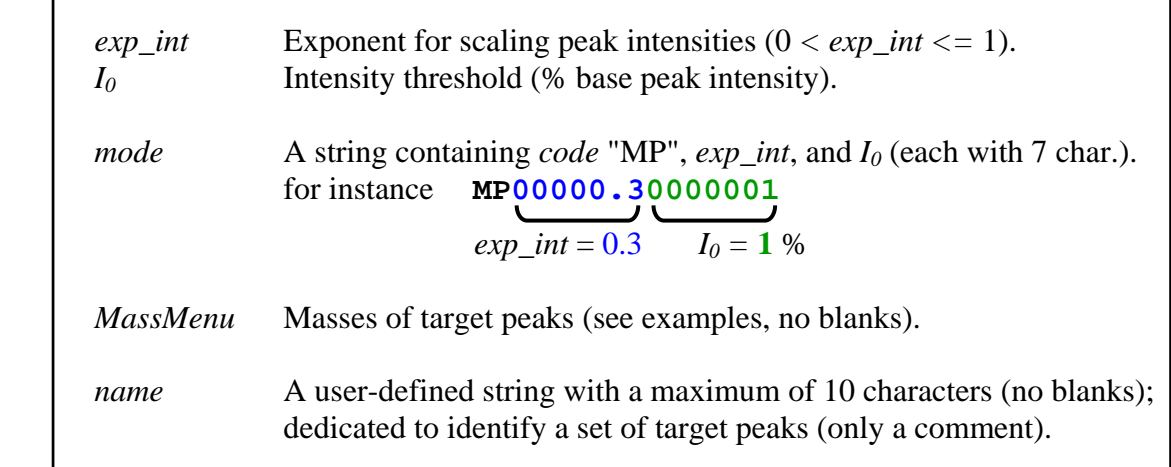

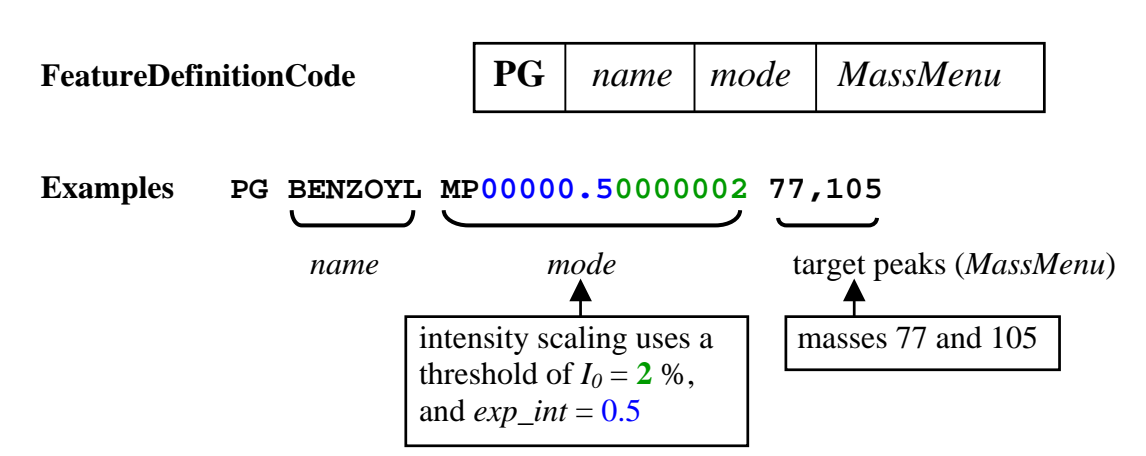

 Calculates one feature; value of the feature is high if at mass 77 and at mass 105 are high peaks.

#### **PG AROMATIC MP00000.50000002 38,39,50,51,63,64,74-76**

*mode* target peaks (*MassMenu*)

 Calculates one feature; value of the feature is high if at masses 38, 39, 50, 51, 63, 64, 74, 75, and 76 are high peaks (low-aromatic series according to Mc Lafferty [17]. Scaling as in the previous example.

**Remark** The rather strange coding of the parameters for scaling has historical reasons.

#### **3.8 Peak pattern features (PPS)**

Features of this group indicate the presence of a specified target peak pattern - for instance an isotope peak pattern. The target pattern is defined by masses and theoretical peak intensities. The target pattern is shifted across the spectrum and the maximum correlation coefficient between target pattern and spectral peaks gives the feature. The considered mass range can be defined; it can also be fixed to a single position.

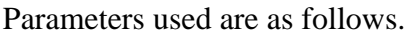

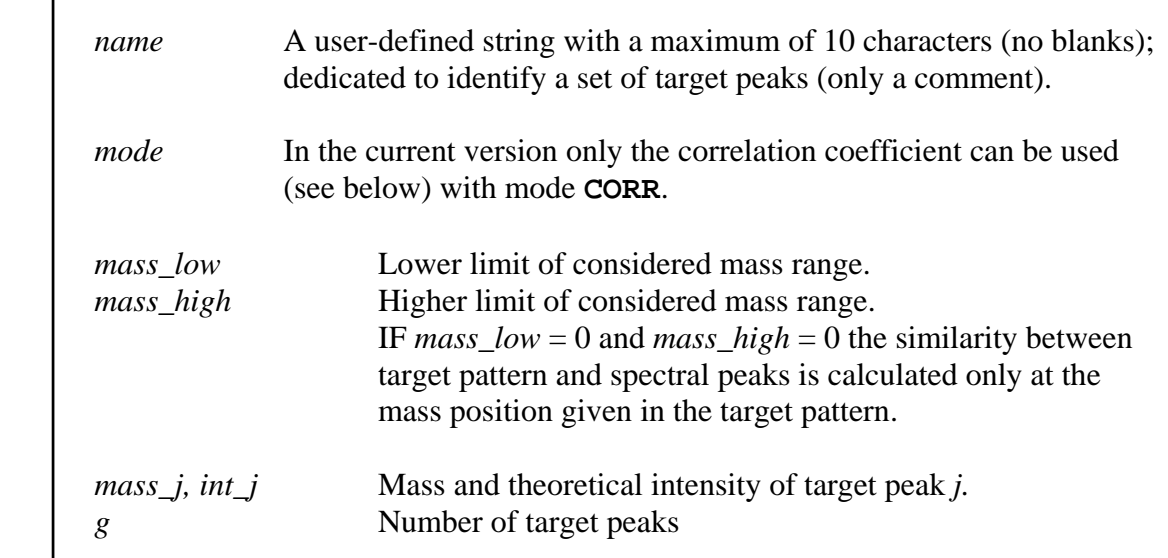

#### **Similarity between target pattern and spectral peaks**

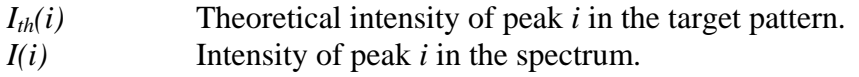

 $i = 1 \dots g$  (number of target peaks).

The correlation coefficient,  $r_m$ , between target peak pattern and corresponding spectral peaks (with the first peak at mass *m*) is given by

$$
r_m = \sum I_{th}(i) I(i) / {\sum [I_{th}(i)]^2 \sum [I(i)]^2}^{0.5} \qquad i = 1 ... g
$$

Because  $I_{th}(i)$  and  $I(i)$  are positive, *r* is between 0 and 1. The target pattern is shifted mass by mass across the spectrum (within the interval *mass\_low* and *mass\_high*, see parameter description) and the maximum correlation coefficient gives the feature

 $x = 100 \text{ max}(r_m)$ 

#### **FeatureDefinitionCode**

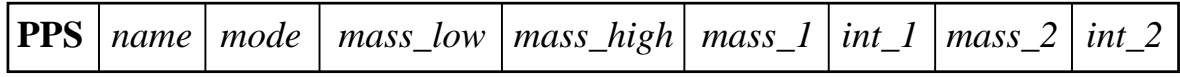

#### **Examples**

**PPS CL CORR 35 800 35 75.53 37 24.47** *name mode* target peaks (Cl isotopes) mass range to be considered

This feature definition calculates one feature that may be characteristic for the presence of an isotope peak pattern of chlorine. The theoretical isotope pattern (given by the target peaks) is shifted across the spectrum, starting at mass 35 and ending at mass 798. At each position the squared correlation coefficient is calculated, and the maximum correlation coefficient gives the value of the feature.

#### **PPS HEROIN CORR 0 0 268 43 310 44 327 100 369 76**

The target peaks are four prominent peaks in the mass spectrum of diacetylmorphine (masses 268, 310, 327, 369). Because the mass range is defined by "**0 0**" the correlation coefficient is calculated only at the mass position given by the target peaks. The feature can be used as a similarity measure between the mass spectrum of heroin and the investigated spectrum.

### **3.9 Summary of mass spectral features**

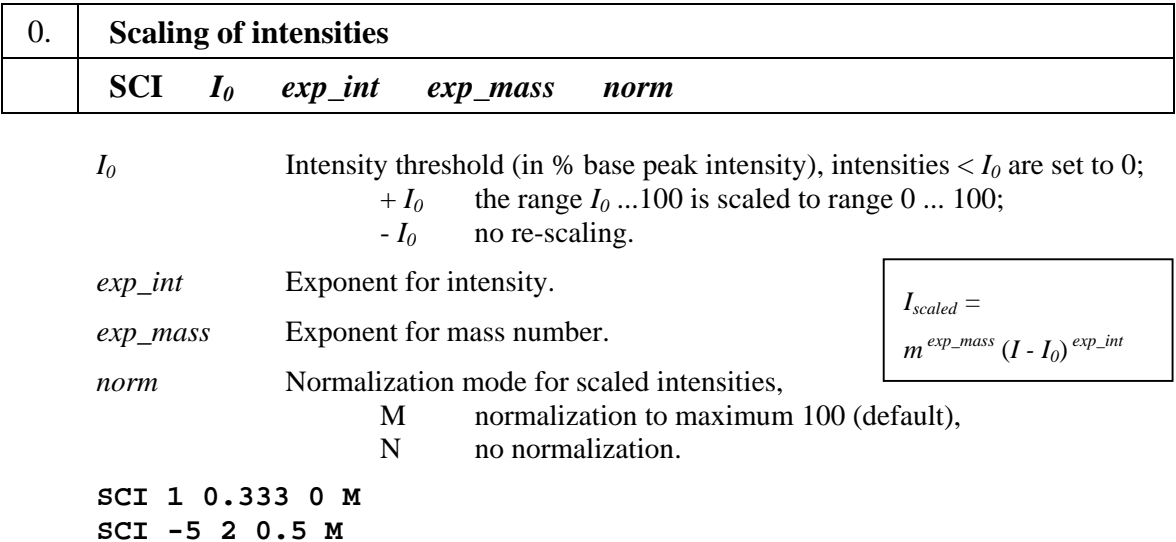

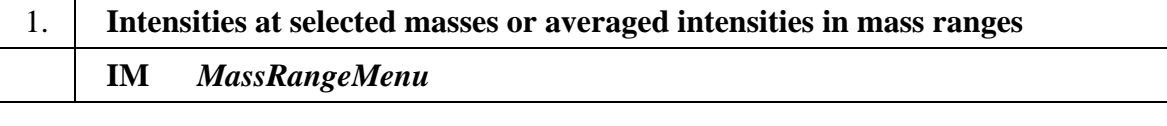

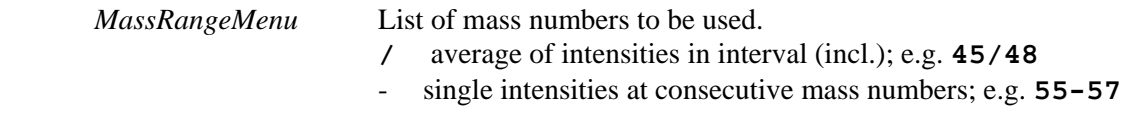

 **IM 43,45/48,55-57 IM 51,77,105**

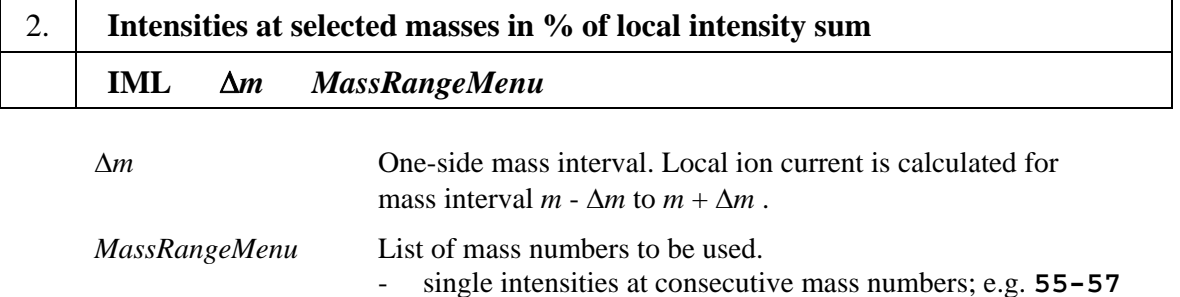

#### **IML 31,33-100**

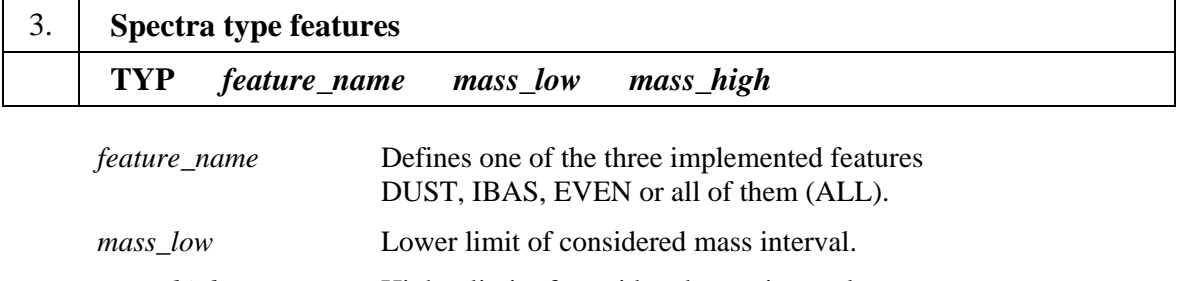

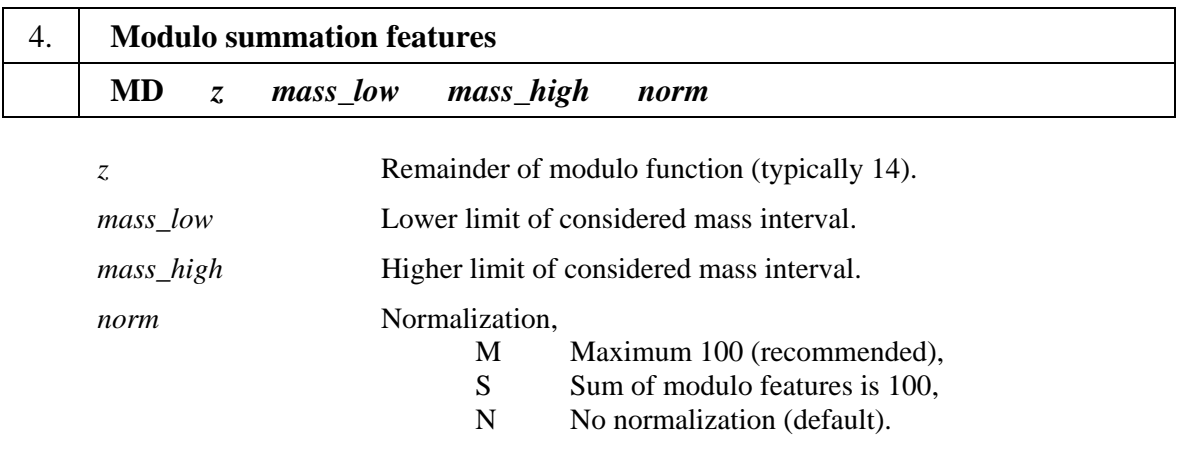

#### **MD 14 31 800 M**

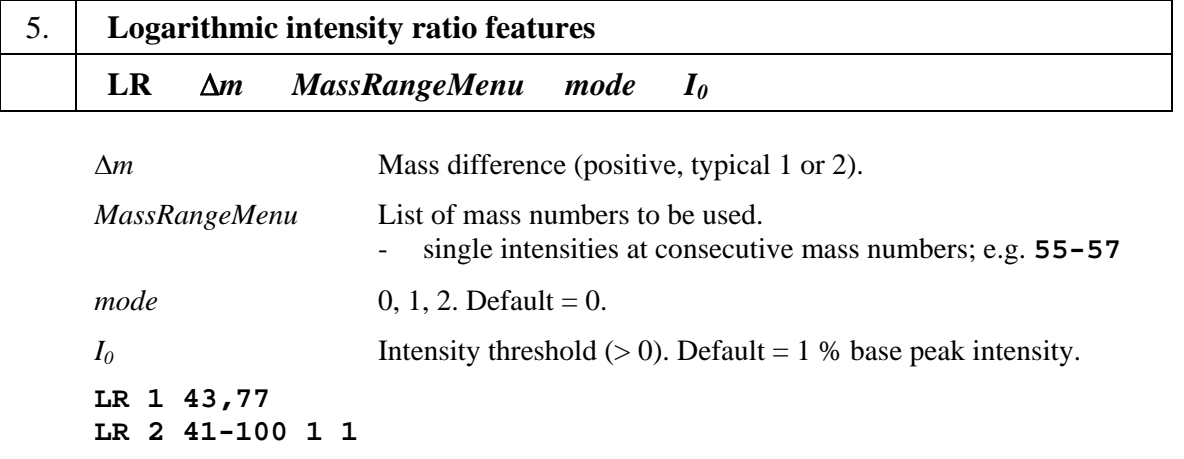

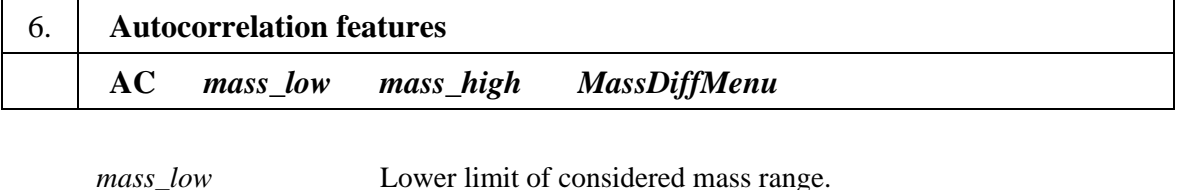

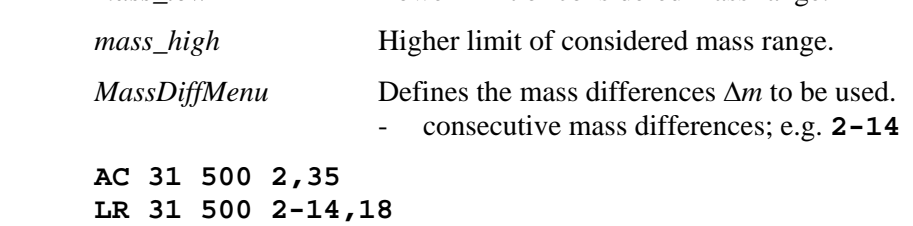

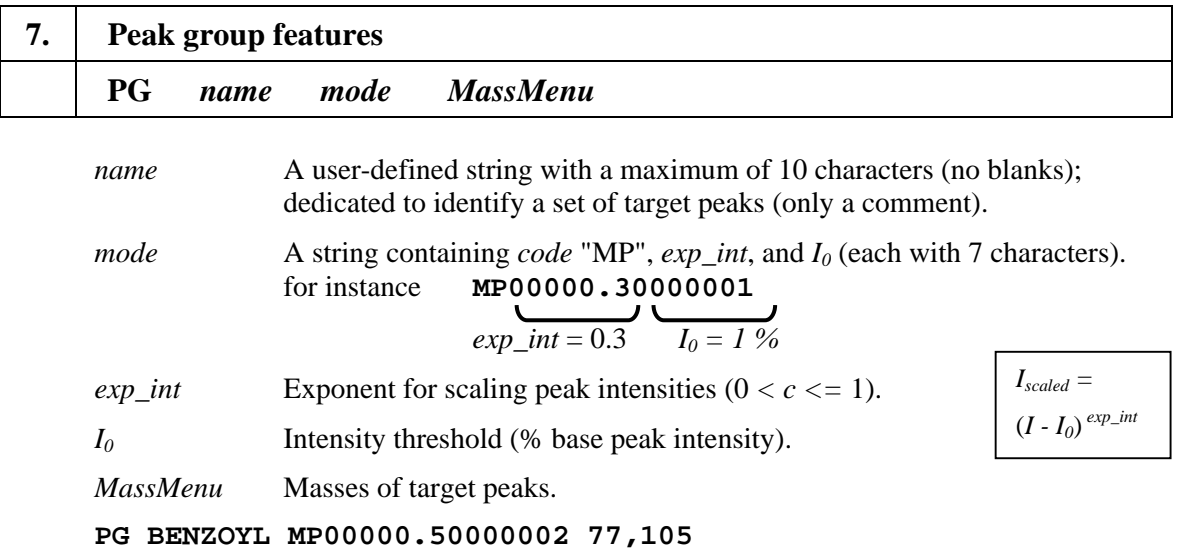

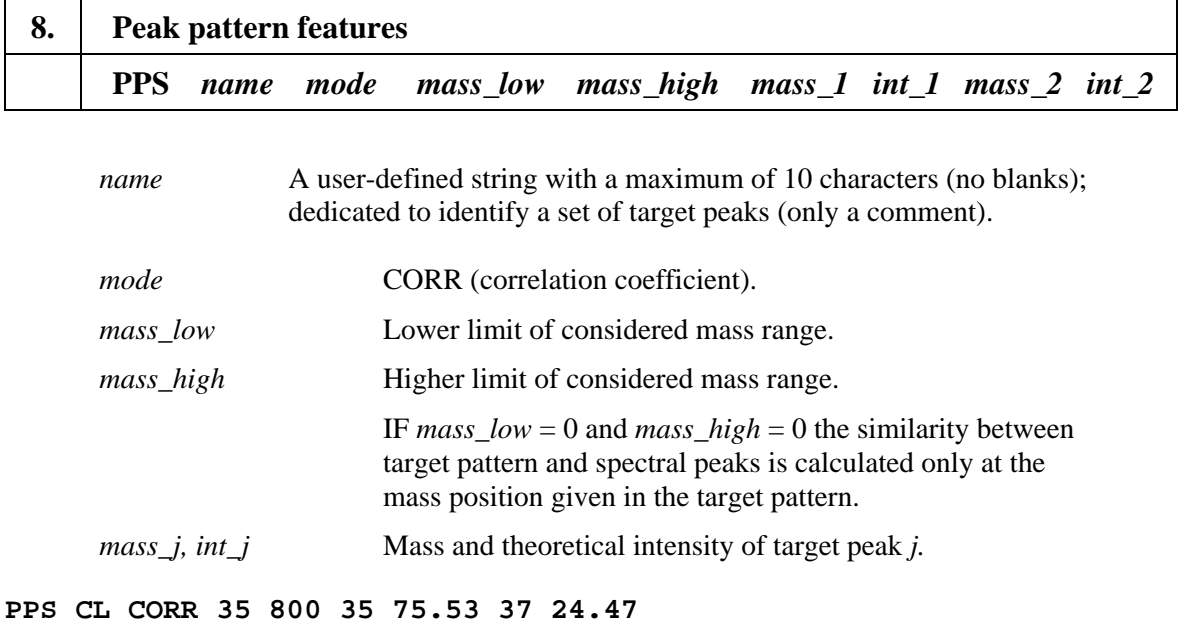

**PPS HEROIN CORR 0 0 268 43 310 44 327 100 369 76**

#### **3.10 Examples for FeatureDefinitionFiles**

#### **Feature set 658**

This FeatureDefinitionFile generates 658 features; scaling, peak group features, and peak pattern features are not used. Provided file is **FeatureDefinition-658.txt**.

**IM 31,33-150 IM 33/50 IM 51/70 IM 71/100 IM 101/150 IML 3 31,33-150 TYP ALL 31 800 MD 14 31 800 M MD 14 31 120 M MD 14 121 800 M LR 1 39-150 LR 2 39-150 AC 31 800 1,2,14-60 AC 31 120 1,2,14-60 AC 100 800 1,2,14-60** 

#### **Feature set 862**

This FeatureDefinitionFile generates 862 features successfully used for interpretative spectra similarity searches [15]. Provided file is **FeatureDefinition-862.txt**.

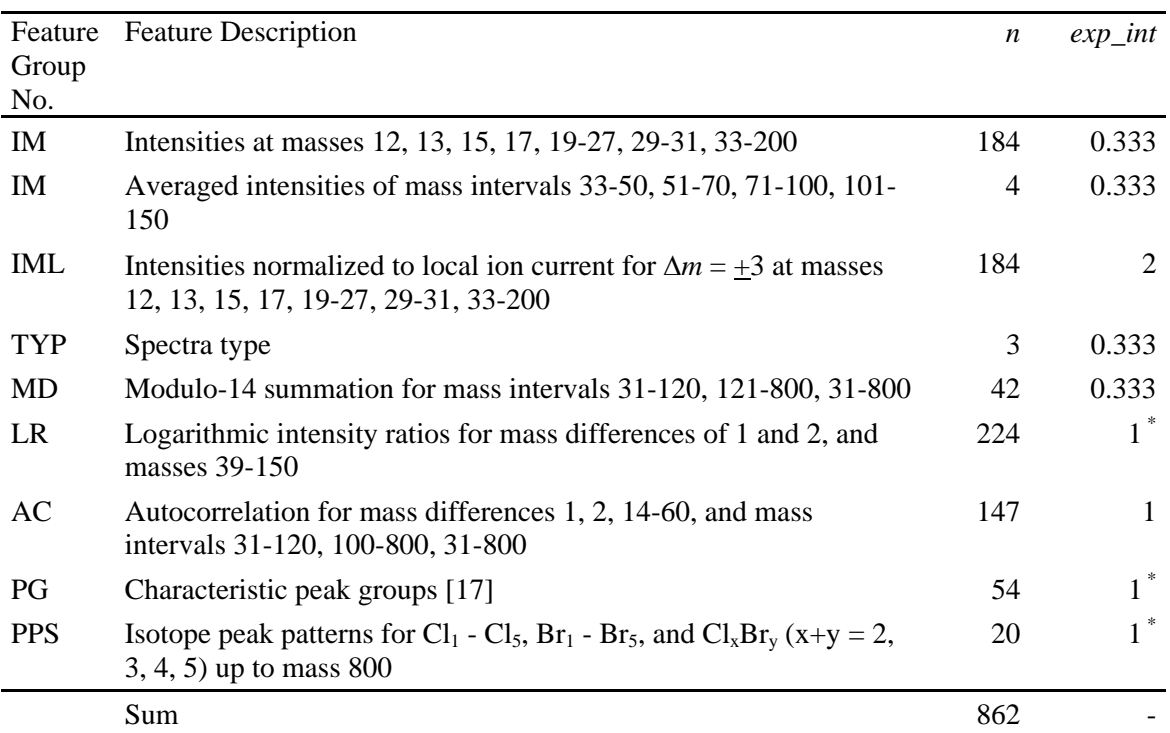

*n*, number of features; *exp\_int*, optimum exponent for preceding peak intensity transformation.

\* Intensity transformation not reasonable for this group or included in feature definition.

**LR 1 39-150 LR 2 39-150 AC 31 800 1,2,14-60 AC 31 120 1,2,14-60 AC 100 800 1,2,14-60 PPS Cl CORR 35 800 35 75.53 37 24.47 PPS Cl2 CORR 70 800 70 57.05 72 36.97 74 5.99 PPS Cl3 CORR 105 800 105 43.09 107 41.88 109 13.57 111 1.47 PPS Cl4 CORR 140 800 140 32.54 142 42.17 144 20.50 146 4.43 148 0.36 PPS Cl5 CORR 175 800 175 24.58 177 39.82 179 25.80 181 8.36 183 1.35 185 0.09 PPS Br CORR 79 800 79 50.54 81 49.46 PPS Br2 CORR 158 800 158 25.54 160 49.99 162 24.47 PPS Br3 CORR 237 800 237 12.91 239 37.90 241 37.09 243 12.10 PPS Br4 CORR 316 800 316 6.52 318 25.54 320 37.49 322 24.46 324 5.99 PPS Br5 CORR 395 800 395 3.30 397 16.13 399 31.58 401 30.91 403 15.13 405 2.96 PPS ClBr CORR 114 800 114 38.17 116 49.73 118 12.10 PPS Cl2Br CORR 149 800 149 28.83 151 46.90 153 21.31 155 2.96 PPS ClBr2 CORR 193 800 193 19.29 195 44.01 197 30.71 199 5.99 PPS Cl3Br CORR 184 800 184 21.77 186 42.48 188 27.57 190 7.45 192 0.72 PPS Cl2Br2 CORR 228 800 228 14.57 230 37.96 232 33.97 234 12.04 236 1.47 PPS ClBr3 CORR 272 800 272 9.75 274 31.78 276 37.29 278 18.22 280 2.96 PPS Cl4Br CORR 219 800 219 16.45 221 37.41 223 31.22 225 12.38 227 2.37 229 0.18 PPS Cl3Br2 COR3 263 800 263 11.00 265 32.24 267 34.94 269 17.40 271 4.05 273 0.36 PPS Cl2Br3 COR3 307 800 307 7.36 309 26.39 311 35.94 313 22.88 315 6.69 317 0.72 PPS ClBr4 COR3 351 800 351 4.93 353 20.88 355 34.57 357 27.65 359 10.51 361 1.46 PG MCL01 MP00000.20000005 31,50,69,100,119,131,169,181,193 PG MCL02 MP00000.20000005 38,39,50,51,63-65,74-76 PG MCL03 MP00000.20000005 39,40,51,52,65-67,77-79 PG MCL04 MP00000.20000005 87-89,99-101,112,113,125-127,138,139,150-152 PG MCL05 MP00000.20000005 45,57-59,69,71,83-85,97,98,109-112 PG MCL06 MP00000.20000005 69,81-84,95-97,107-110 PG MCL07 MP00000.20000005 73,147,207,221,281,295,355 PG MCL08 MP00000.20000005 76,90,104,118,132 PG MCL09 MP00000.20000005 77,91,105,119,133 PG MCL10 MP00000.20000005 105,119,133 PG MCL11 MP00000.20000005 63,77,91 PG MCL12 MP00000.20000005 49,63,77,91,105 PG MCL13 MP00000.20000005 77,91,105,119,133 PG MCL14 MP00000.20000005 92,106,120,134 PG MCL15 MP00000.20000005 78,92,106,120,134 PG MCL16 MP00000.20000005 79,93,107,121,135 PG MCL17 MP00000.20000005 107,121,135 PG MCL18 MP00000.20000005 93,107,121,135 PG MCL19 MP00000.20000005 94,108,122 PG MCL20 MP00000.20000005 66,80,94 PG MCL21 MP00000.20000005 66,80,94,108,122,136 PG MCL22 MP00000.20000005 39,53,67,81,95,109,123,137 PG MCL23 MP00000.20000005 81,95,109 PG MCL24 MP00000.20000005 40,54,68,82,96,110,124,138 PG MCL25 MP00000.20000005 54,68,82,96,110,124,138 PG MCL26 MP00000.20000005 83,97,111,125 PG MCL27 MP00000.20000005 41,55,69,83,97,111,125,139 PG MCL28 MP00000.20000005 55,69,83,97,111,125,139 PG MCL29 MP00000.20000005 126,140 PG MCL30 MP00000.20000005 42,56,70,84,98,112,126,140 PG MCL31 MP00000.20000005 70,84,98,112,126,140 PG MCL32 MP00000.20000005 98,112,126,140 PG MCL33 MP00000.20000005 56,70,84,98 PG MCL34 MP00000.20000005 56,70,84,98,112,126 PG MCL35 MP00000.20000005 43,57,71,85,99,113 PG MCL36 MP00000.20000005 43,57,71,85,99** 

```
PG MCL37 MP00000.20000005 85,99,113 
PG MCL38 MP00000.20000005 44,58,72,86,100 
PG MCL39 MP00000.20000005 44,58,72,86,100,114,128 
PG MCL40 MP00000.20000005 72,86,100,114 
PG MCL41 MP00000.20000005 31,45,59,73,87,101 
PG MCL42 MP00000.20000005 45,59,73,87,101 
PG MCL43 MP00000.20000005 87,101,115,129 
PG MCL44 MP00000.20000005 59,101,115 
PG MCL45 MP00000.20000005 59,73,87,101,115 
PG MCL46 MP00000.20000005 102,116,130 
PG MCL47 MP00000.20000005 46,60,74 
PG MCL48 MP00000.20000005 60,74,88,102 
PG MCL49 MP00000.20000005 46,60,74,88,102 
PG MCL50 MP00000.20000005 75,89,103,117,131 
PG MCL51 MP00000.20000005 33,47,61,75,89,103,117 
PG MCL52 MP00000.20000005 33,47,61,75,89,103 
PG MCL53 MP00000.20000005 33,34,35,45,47,61,75,89,103 
PG MCL54 MP00000.20000005 47,61,75,89,103,117 
SCI 0 0.33333333 0 M 
MD 14 31 800 M 
MD 14 31 120 M 
MD 14 121 800 M 
TYP ALL 31 800 
IM 12-13,15,17,19-27,29-31,33-200 
IM 33/50 
IM 51/70 
IM 71/100 
IM 101/150 
SCI 0 2 0 M 
IML 3 12-13,15,17,19-27,29-31,33-200
```
### **4 Menu for Interactive Mode**

### **4.1 File**

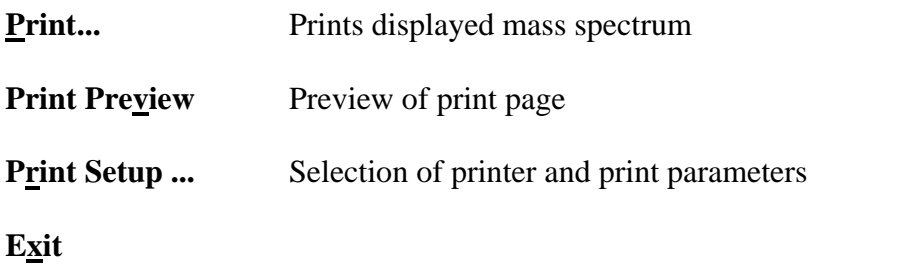

**4.2 View** 

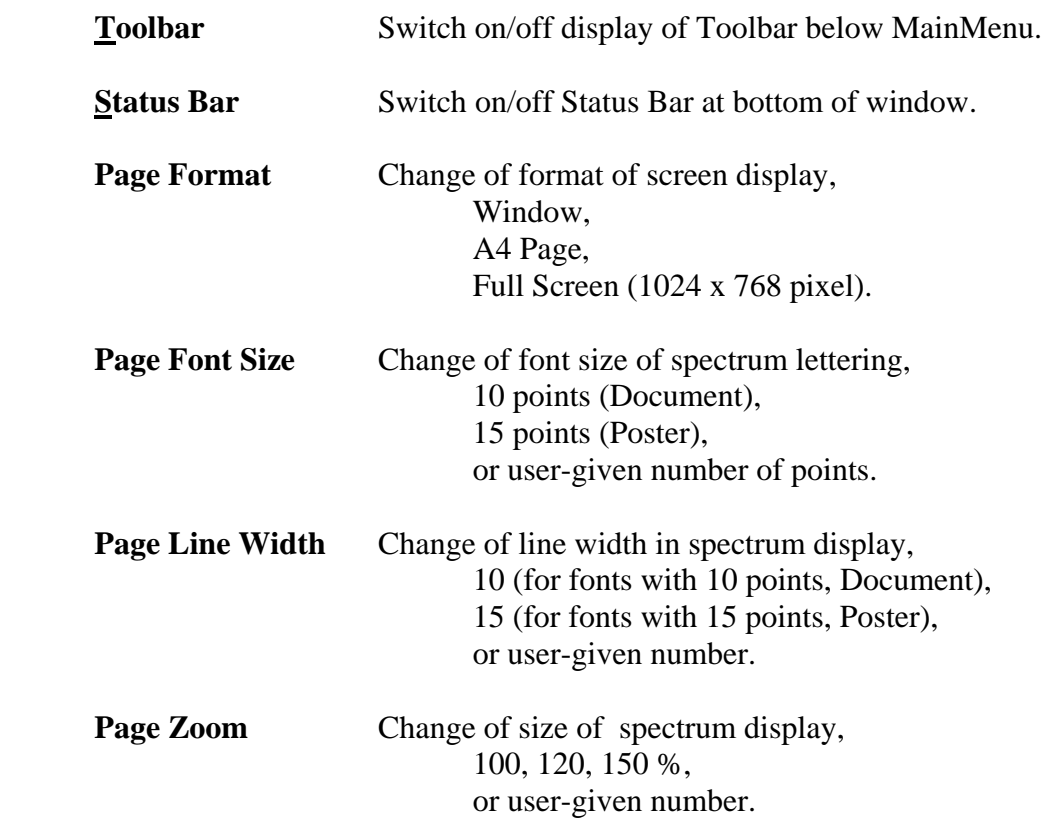

#### **4.3 Database**

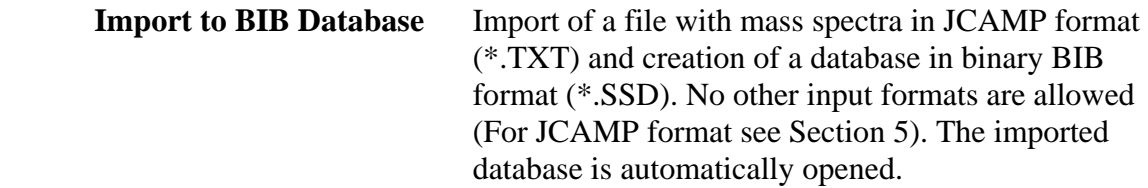

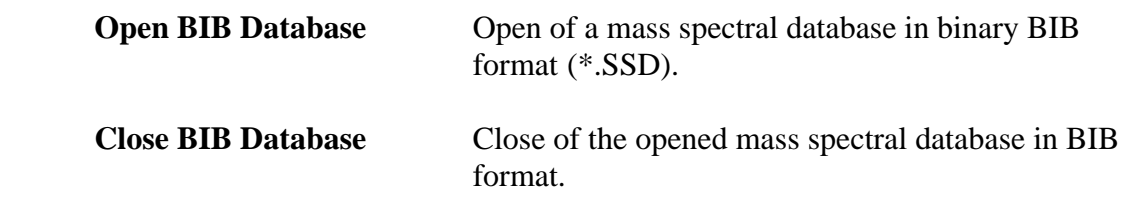

#### **4.4 Features**

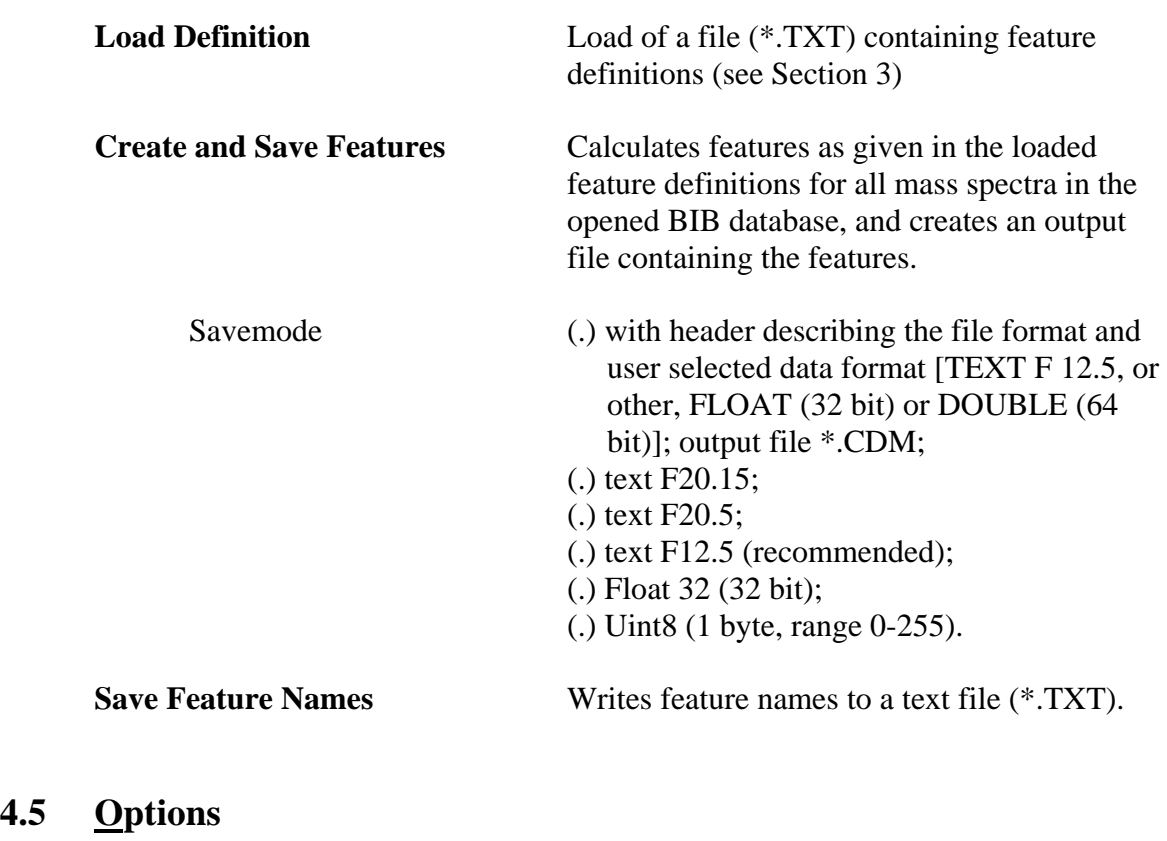

Load Parameters Reads (eventually edited) INI file.

### **4.6 Toolbar**

**4.5 Options** 

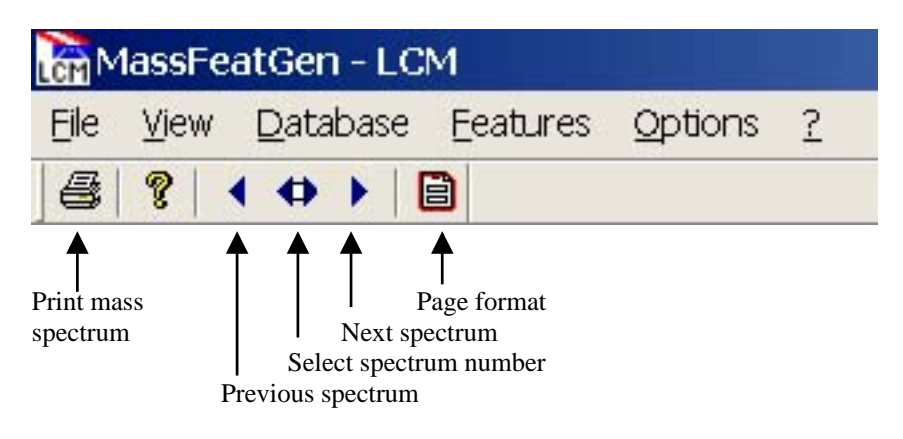

### **5 Mass Spectra Import**

#### **5.1 JCAMP format for mass spectra**

In the current version of MassFeatGen the import of mass spectra is only possible in JCAMP format. JCAMP-DX is a widely used format for the exchange of spectra using text files. The format for mass spectra has for instance been described by Lampen et al. [18], based on previous JCAMP formats for IR [19] and NMR [20]. JCAMP uses keywords (starting with ##) to indicate different data types. Only a few keywords are needed and supported by MassFeatGen.

Example for a mass spectrum in a simple JCAMP format:

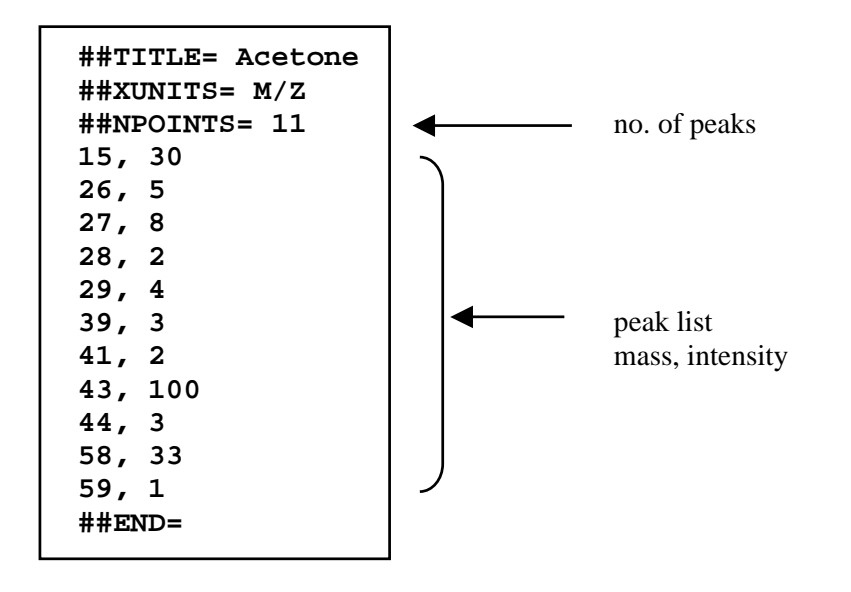

Non-integer masses are rounded by MassFeatGen (see Section 5.2). Peak intensities are scaled to % base peak intensity.

Different versions of the JCAMP format are in use. Although most keywords not necessary for feature generation are ignored by MassFeatGen some JCAMP files may require a reformatting for a successful import by MassFeatGen.

An example file containing 10 mass spectra in JCAMP format is provided together with the software.

During import of mass spectra a database in so called BIB format is created. The BIB format is a compact binary format for spectral and structural databases developed at the Laboratory for Chemometrics. A database file has extension \*.SSD, the automatically generated index file \*.SSI. Feature generation works with BIB databases.

#### **5.2 Mass conversion**

During import of mass spectra non-integer masses are rounded to integer mass numbers. Three different modes are available; mode 0 is default, mode 1 and 2 can be used by setting appropriate parameters in the INI file (MassFeatGen.ini).

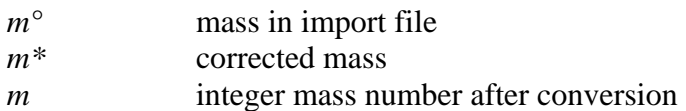

#### **Mode 0 (default)**

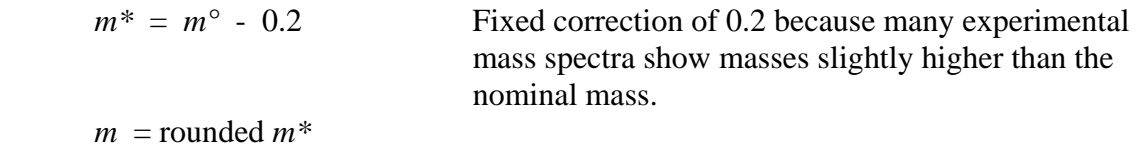

#### **Mode 1**

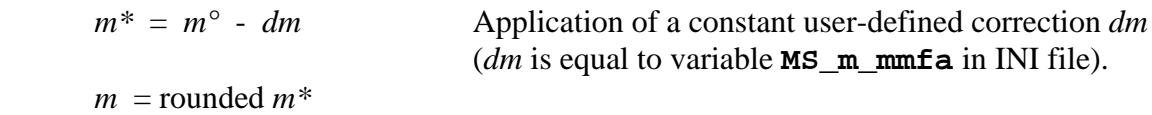

#### **Mode 2**

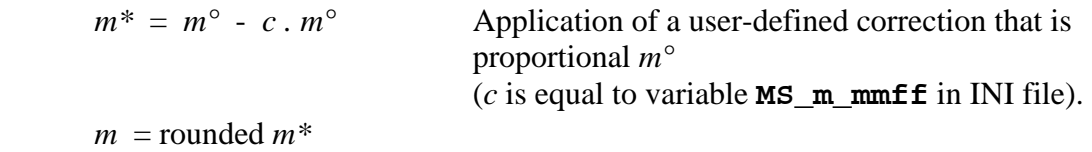

Mode 1 or 2 is active only if parameters **MS\_mode**, **MS\_m\_mmfa**, and **MS\_m\_mmff** are properly defined in the INI file. The part of the INI file which is relevant for mass conversion is shown below. Note that "//" starts a comment.

```
// ********** MS Import Parameters ********** 
// MS mass round to integer 
// mode 0 default = constant 0.2 m = m - 0.2 
            // mode 1 constant m = m - MS_m_mmfa 
// mode 2 linear m = m - MS_m_mmff*m 
MS_mode=0 // set MS mode 
// Parameters (examples) 
// mean mass fraction add, mode 1 
// MS_m_mmfa=0.2 
// mean mass fraction factor, mode 2 
// MS_m_mmff=1.0003
```
### **6 Example**

The example shows the use of MassFeatGen in interactive mode step by step. A set of 10 mass spectra is used and 8 spectral features will be calculated. The spectra selected for this example and the features generated do not claim any spectroscopic relevance but are chosen for simplicity. All input files and created output files are provided together with the software. For own tests it is recommended to use other names for the output files for not overwriting the provided files.

#### **Mass spectra in JCAMP format**

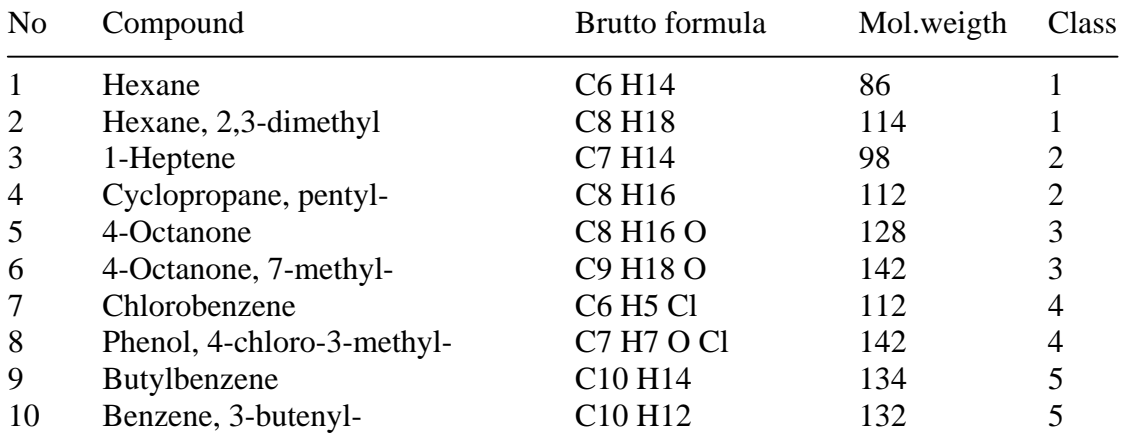

File: Spec10-JCAMP-demo-a.txt

The data set contains five substance classes, each with two spectra: class 1 contains alkanes, class 2 hydrocarbons with one double bond equivalent, class 3 aliphatic ketones, class 4 aromatic chloro compounds, and class 5 benzyl compounds.

#### **Feature definitions**

File: FeatureDefinition-demo.txt

```
SCI 0 0.5 0 M 
IM 91 
SCI 
TYP ALL 1 900 
LR 1 91 1 1 
PG ALKANE MP00000.50000000 43,57,71 
PG ALKENE MP00000.50000000 41,55,69 
PPS CL1 CORR 1 900 35 75.5 37 24.5
```
This file defines eight features. First, **SCI 0 0.5 0 M** defines for the next feature (**IM 91**) a scaling with square roots of the intensities normalized to range 0 to 100. For all other features no scaling is used (**SCI**).

#### No. Feature description

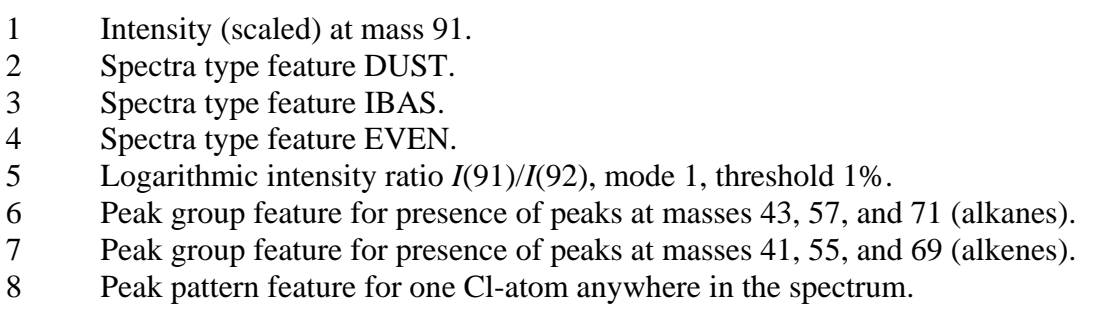

#### **Work with MassFeatGen**

Menu items are written in Arial; input in **Courier**.

1. Start program.

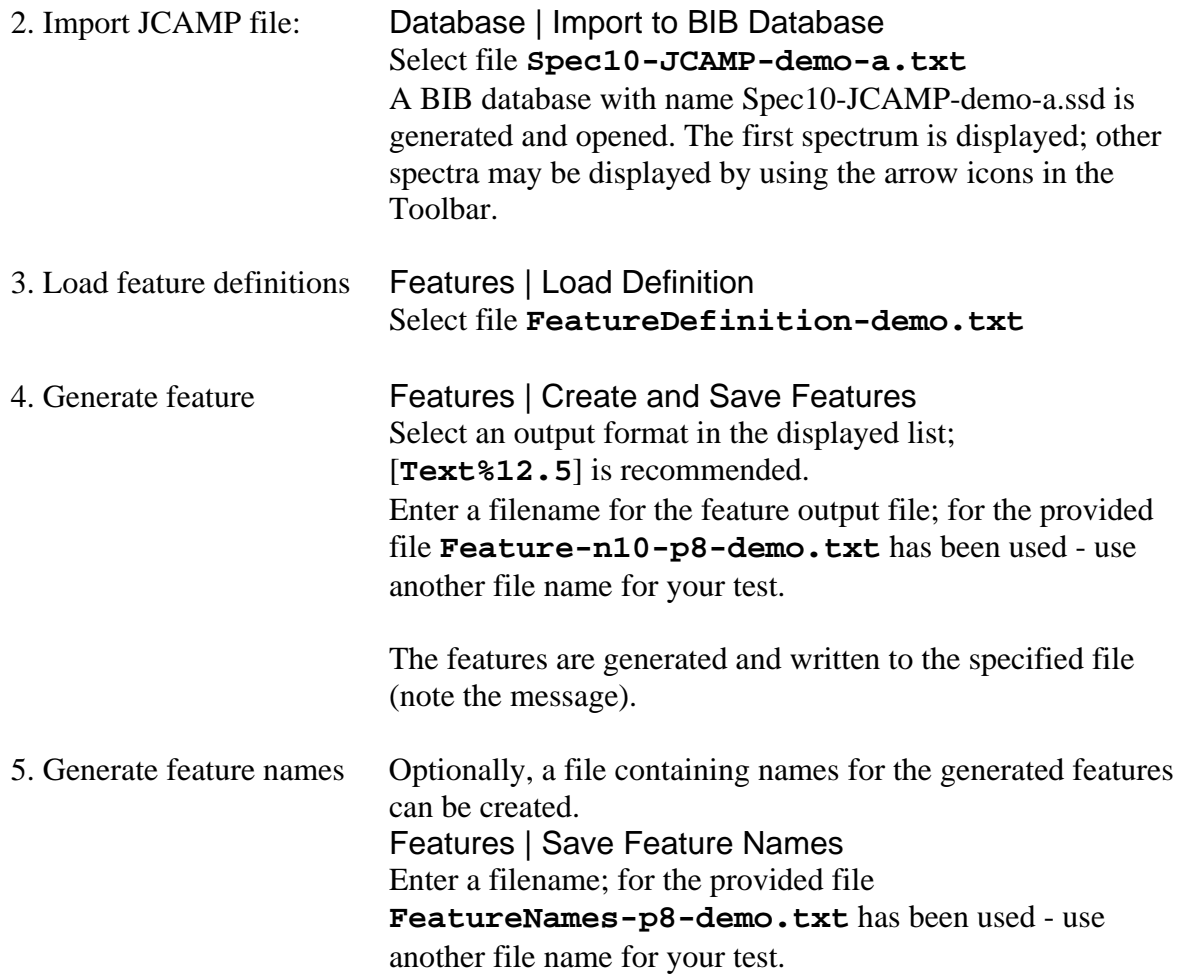

6. Look at created files using an editor software.

| Feature            | 2                    | 3                    | 4                    | 5                             | 6                    |                      | 8                    |
|--------------------|----------------------|----------------------|----------------------|-------------------------------|----------------------|----------------------|----------------------|
| 0.00000            | 97.32912             | 17.57160             | 24.35424             | 0.00000                       | 70.37371             | 40.82412             | 99.85750             |
| 3.16228            | 98.48934             | 26.97599             | 25.86998             |                               | 69.66106             | 36.87509             | 99.76339             |
| 3.16228<br>0.00000 | 96,46806<br>86.14200 | 15.35627<br>17.10864 | 36.48649<br>47.08298 | 0.00000<br>0.00000<br>0.00000 | 35.34522<br>46.26309 | 76.36592<br>77.42817 | 99.99683<br>99.17346 |
| 0.00000            | 84,50660             | 15.54002             | 20.31080             | 0.00000                       | 93.03446             | 40.42821             | 99.80399             |
| 0.00000            | 87.21874             | 23.19647             | 22.59337             | 0.00000                       | 70.61784             | 33.63502             | 99.96016             |
| 0.00000            | 49.67499             | 34, 21143            | 58.80944             | 0.00000                       | 5.56341              | 3.16228              | 99.99991             |
| 0.00000            | 45.30410             | 21,49151             | 37.56716             | 0.00000                       | 7.96817              | 5.05525              | 99.97254             |
| 100,00000          | 28.23735             | 34.90401             | 34.20593             | 13,10063                      | 7.81527              | 11.25892             | 99.77883             |
| 100,00000          | 39.72125             | 34.84321             | 27.87456             | 42.69360                      | 0.00000              | 8.16497              | 99.99683             |

The created feature file (**Feature-n10-p8-demo.txt** or other) is

The created feature name file (**FeatureNames-p8-demo.txt** or other) is

```
IM 91 91 
TYP DUST 1 900 
TYP IBAS 1 900 
TYP EVEN 1 900 
LR 91 1 1 1 
PG ALKANE MP00000.50000000 43,57,71 
PG ALKENE MP00000.50000000 41,55,69 
PPS CL1 CORR 1 900 35 75.5 37 24.5
```
The feature file contains 10 rows (for 10 spectra) and 8 columns (for 8 features). The feature names contain an identification and the parameters used.

#### **Discussion of the generated features**

An over-interpretation of spectral features should be avoided - the pragmatic way to test them for desired applications is recommended. Only a short discussion of some of the generated features is tried here.

Feature 1 is the scaled intensity at mass 91; as expected it is high for the two benzyl compounds and low for the others.

Features 2 (DUST), 3 (IBAS), and 4 (EVEN) do not show evident information about the used substance classes.

Feature 5 is based on the logarithmic intensity ratio *I*(91)/*I*(92); as expected it is high for the two benzyl compounds and low for the others.

Feature 6 reflects the presence of  $C_nH_{2n+1}$  ions; highest values appear with alkanes and aliphatic ketones. Feature 7 reflects the presence of  $C_nH_{2n-1}$  ions; highest values appear with alkenes.

Feature 8 is considered to be sensitive for the isotope peak pattern of  $Cl_1$ . However, feature values show that all 10 spectra contain a peak group similar to the chlorine isotope peaks.

#### **Multivariate data analysis with the generated features**

The features constitute a 10x8 matrix. Principal component analysis (PCA) is a widely used method in chemometrics to visualize such data [21-23]. The score plot in Fig. 4 shows a tendency of forming clusters for the five substance classes (software for multivariate data analysis is not contained in MassFeatGen). Other features may give another clustering.

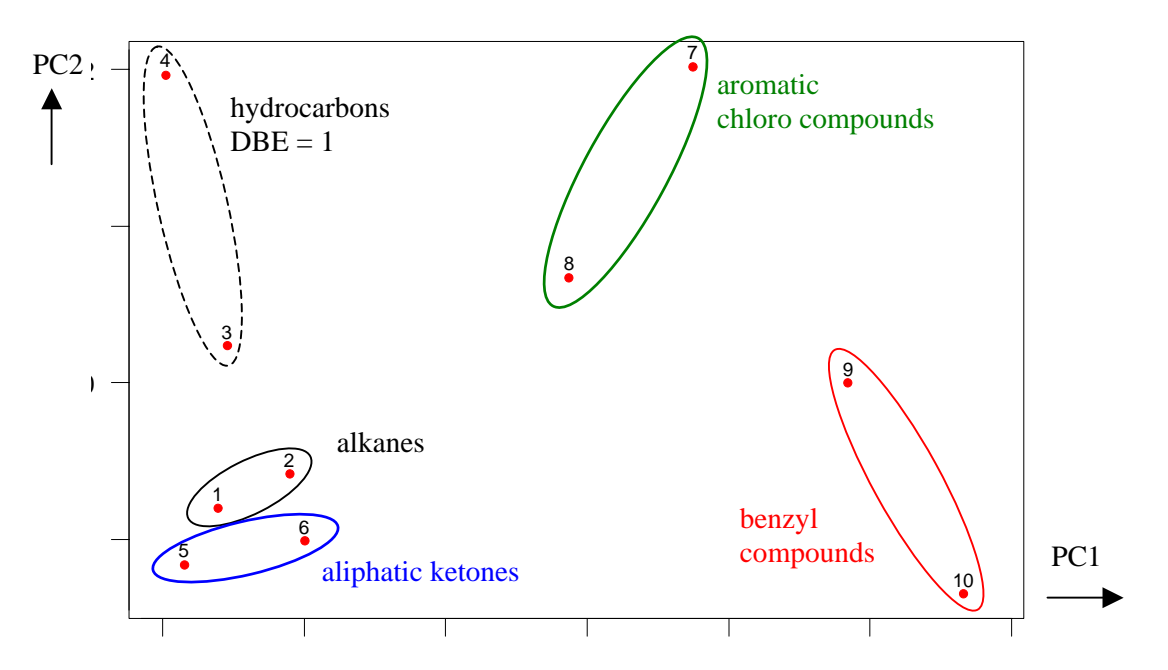

Fig. 4. PCA score plot of 10 mass spectra represented by 8 spectral features (autoscaled). Variances preserved by first (PC1) and second (PC2) principal component are 55.4 and 18.9 % of total variance, respectively. Each point corresponds to a compound; clustering of substance classes has been manually indicated by ellipses.

An alternative method to PCA in this example is hierarchical cluster analysis. Fig. 5 shows a resulting dendrogram with a similar clustering as obtained by PCA.

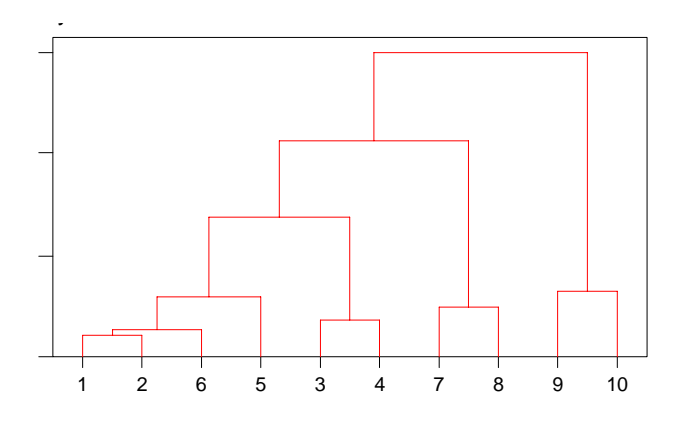

Fig. 5. Dendrogram from hierarchical cluster analysis (Euclidean distance of original features, agglomerative and complete linkage) of 10 mass spectra represented by 8 spectral features.

### **7 Remote/Batch Mode**

MassFeatGen can be executed by calling it from another program. A command file (in text format) is used to transfer parameters to MassFeatGen. So called semaphore files are used for a simple communication between the calling program and MassFeatGen (progress, interrupt, termination). In remote mode no window is opened by MassFeatGen. Next sections describe how to call MassFeatGen from another program (in C++, Basic, Matlab, DOS batch file) and how to prepare a command file.

#### **7.1 Calling MassFeatGen**

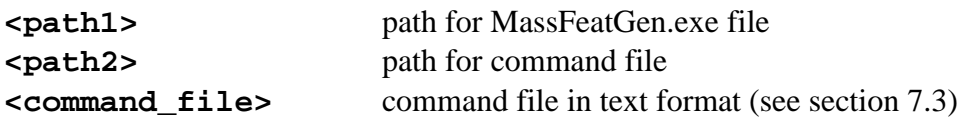

• Calling from a  $C_{++}$  program

system("<path1>massfeatgen.exe <path2><command file>")

• Calling from a Basic program

shell "<path1>massfeatgen.exe <path2><command\_file>"

- Calling from a DOS batch file **<path1>massfeatgen.exe <path2><command\_file>**
- From a Matlab program (see section 7.4)

```
dos('<path1>massfeatgen.exe <path2><command_file> &')
```
Remarks for the Matlab command:

- **\*** exe in lower case avoids opening of a new window for the started MassFeatGen.
- **\*** EXE in upper case opens a new window for the started MassFeatGen; this window has to be closed manually.
- \* **&** causes the Matlab program to continue after the start of MassFeatGen.

#### **7.2 Communication files (semaphore files)**

#### **Progress file**

MassFeatGen creates this file and writes to it the progress of computation (in %, a single integer number). If an error during the execution of MassFeatGen occurs an error code is written to the progress file (in this version code -1 is used for all detected errors). After a normal end of executing MassFeatGen this files contains "100".

#### **Semaphore end file**

MassFeatGen creates this file after closing the result file and shortly before termination. The content ("1") of this file is irrelevant. However, existence of this file tells the calling program that the result file is ready to be opened and read.

#### **Stop file**

This file can be used to terminate the execution of MassFeatGen. The file has to be created by the calling program. The content of the stop file is irrelevant.

#### **Attention**

After MassFeatGen has finished, the calling program may have to delete three files that have been created by MassFeatGen (eventually after checking their existence):

 Progress file, Semaphore end file, Stop file.

#### **Error handling**

Errors detected by MassFeatGen during execution are reported - if possible - via the progress file by a negative error code (instead of % progress). The only error code used in this version is -1. In some error cases, the progress file cannot be opened by MassFeatGen and the error is reported in an error message box. Note that the calling program cannot (easily) check such error messages; the error message box has to be closed manually.

#### **7.3 Command file**

The command file transfers to MassFeatGen: Names of files to be used or created,

and parameters.

The command file is a text file; it consists of data lines. Each data line has the format

#### **<keyword>** = **<data>**

Some keywords contain blanks; these blanks must not be omitted; lower or/and upper case characters may be used. Blanks before and after the "=" are allowed. Comment lines start with "//".

Long filenames are supported. It is recommended to give the full path for each file name.

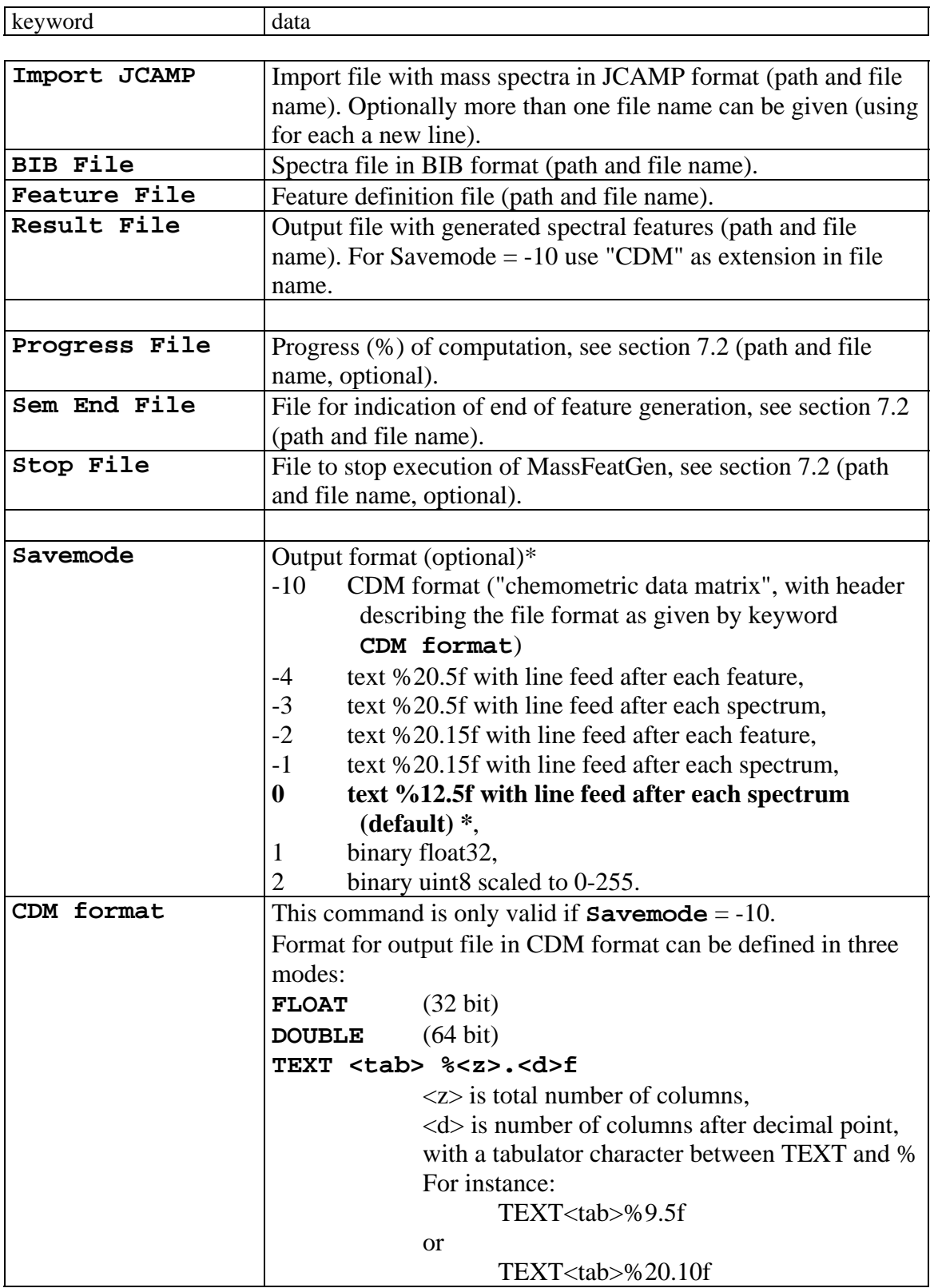

\* Default output format is "text %12.5f". That means a fixed width of 12 characters (columns) per feature (xxxxxx.xxxxx), and a line feed (next line) after the last feature of a spectrum (one row per spectrum).

#### **Examples for command files**

**CommandFile-demo-1.txt** 

```
// Command File demo-1 19 April 2005 
// 
// Imports mass spectra from a file in JCAMP format (*.txt). 
// Makes a BIB file (*.ssd) with the imported mass spectra. 
// Generates spectral features using feature definitions given 
// in a feature definition file (*.txt). 
// Writes generated features to a result file in format %12.5f 
// (one line per spectrum, default format). 
// Uses a progress file and a semaphore end file. 
// 
Import JCAMP = D:\mass\Spec10-JCAMP-demo-a.txt 
BIB file = D:\mass\Spec10-JCAMP-demo-a-bib.ssd 
Feature File = D:\mass\FeatureDefinition-demo.txt 
Result File = D:\mass\Features-generated.txt 
Progress File = C:\TEMP\progress.txt 
Sem End File = C:\TEMP\finished.txt
```
**CommandFile-demo-2.txt** 

```
// Command File demo-2 19 April 2005 
// 
// Uses an already existing BIB file with mass spectra (*.ssd). 
// Generates spectral features using feature definitions given 
// in a feature definition file (*.txt). 
// Writes generated features to a result file in format %20.15f 
// (Savemode = -2, one line per feature value). 
// 
BIB file = D:\mass\Spec10-JCAMP-demo-a-bib.ssd 
Feature File = D:\mass\FeatureDefinition-demo.txt 
Savemode = -2Result File = D:\mass\Features-generated-2.txt 
Sem End File = C:\TEMP\end-semaphore.txt
```
#### **7.4 Calling MassFeatGen from a Matlab program**

A simple source code in Matlab and some comments (in blue color) are given for calling MassFeatGen, and then checking the progress file and finally terminating MassFeatGen. No paths for files are used in this example.

```
% prepare command file (command.txt), 
% JCAMP file with mass spectra, 
% Feature definition file 
% define variables progressFile name of progress file 
% endFile name of end semaphore file 
% start submat 
dos('massfeatgen.exe command.txt &') % exe in lower case !
% loop during execution of MassFeatGen 
endloop = -1;while endloop == -1 
   pause(1); % pause of 1 second (check every second the 
                     % progress file and the end semaphore file) 
   % check if progress file exists 
   % if yes then read the progress file 
   progressFileExist = exist(progressFile,'file'); 
   if progressFileExist == 2 
      fidProgress = fopen(progressFile,'rt'); % open file
      lin = fgetl(fidProgress); % read file
      progressNumber = str2num(lin); % convert to number
      % if number read is positive then continue 
      % else terminate loop because of an error 
      if progressNumber > 0 
            % output progress in percent ... 
      else 
            % output error message ... 
          endloop = 1; 
      end 
      fclose(fidProgress) % close file
   end 
   % check if end semaphore file exists 
   % if yes then terminate loop 
   endExist = exist(endFile,'file'); 
   if endExist == 2 
      delete(endFile); 
     endloop = 1; end 
end 
delete(progressFile) 
% open and read result file
```
### **8 References**

- [1] D. Cabrol-Bass, C. Cachet, C. Cleva, A. Eghbaldar, T. P. Forrest, Can. J. Chem. 73 (1995) 1412-1426.
- [2] K. Varmuza, W. Werther, J. Chem. Inf. Comput. Sci. 36 (1996) 323-333.
- [3] K. Varmuza, Anal. Sci. 17 (2001) i467-i470.
- [4] H. Yoshida, R. Leardi, K. Funatsu, K. Varmuza, Anal. Chim. Acta 446 (2001) 483-492.
- [5] W. Werther, W. Demuth, F. R. Krueger, J. Kissel, E. R. Schmid, K. Varmuza, J. Chemometrics 16 (2002) 99-110.
- [6] L. R. Crawford, J. D. Morrison, Anal. Chem. 40 (1968) 1469-1474.
- [7] F. Erni, J. T. Clerc, Helv. Chim. Acta 55 (1972) 489-500.
- [8] P. R. Naegeli, J. T. Clerc, Anal. Chem. 46 (1974) 739A-744A.
- [9] K. S. Haraki, R. Venkataraghavan, F. W. McLafferty, Anal. Chem. 53 (1981) 386-392.
- [10] F. W. McLafferty, S. Y. Loh, D. B. Stauffer, in: H. L. C. Meuzelaar (Ed.), Computerenhanced analytical spectroscopy, Vol. 2, Plenum Press, New York, NY, 1990, p. 163-181.
- [11] F. Drablos, Anal. Chim. Acta 256 (1992) 145-151.
- [12] K. S. Lebedew, D. Cabrol-Bass, J. Chem. Inf. Comput. Sci. 38 (1998) 410-419.
- [13] K. Varmuza, J. Kissel, F. R. Krueger, E. R. Schmid, in: E. Gelpi (Ed.), Advances in Mass Spectrometry, Vol. 15, Wiley & Sons, Chichester, 2001, p. 229-246.
- [14] K. Varmuza, P. He, K. T. Fang, J. Data Science 1 (2003) 391-404.
- [15] W. Demuth, M. Karlovits, K. Varmuza, Anal. Chim. Acta 126 (2004) 75-85.
- [16] K. Varmuza, in: P. v. R. Schleyer, N. L. Allinger, T. Clark, J. Gasteiger, P. A. Kollman, I. H. F. Schaefer, P. R. Schreiner (Eds.), The encyclopedia of computational chemistry, Vol. 1, Wiley, Chichester, 1998, p. 346-366.
- [17] F. W. McLafferty, Interpretation of mass spectra. University Science Books, Mill Valley, CA, 1980.
- [18] P. Lampen, H. Hillig, A. N. Davies, M. Linscheid, Appl. Spectrosc. 48 (1994) 1545- 1552.
- [19] R. S. McDonald, P. A. J. Wilks, Appl. Spectrosc. 42 (1988) 151-162.
- [20] A. N. Davies, P. Lampen, Appl. Spectrosc. 47 (1993) 1093-1099.
- [21] D. L. Massart, B. G. M. Vandeginste, L. C. M. Buydens, S. De Jong, J. Smeyers-Verbeke, Handbook of chemometrics and qualimetrics: Part A. Elsevier, Amsterdam, 1997.
- [22] B. G. M. Vandeginste, D. L. Massart, L. C. M. Buydens, S. De Jong, J. Smeyers-Verbeke, Handbook of chemometrics and qualimetrics: Part B. Elsevier, Amsterdam, 1998.
- [23] K. Varmuza, in: J. Gasteiger (Ed.), Handbook of Chemoinformatics, Vol. 3, Wiley-VCH, Weinheim, 2003, p. 1098-1133.